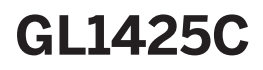

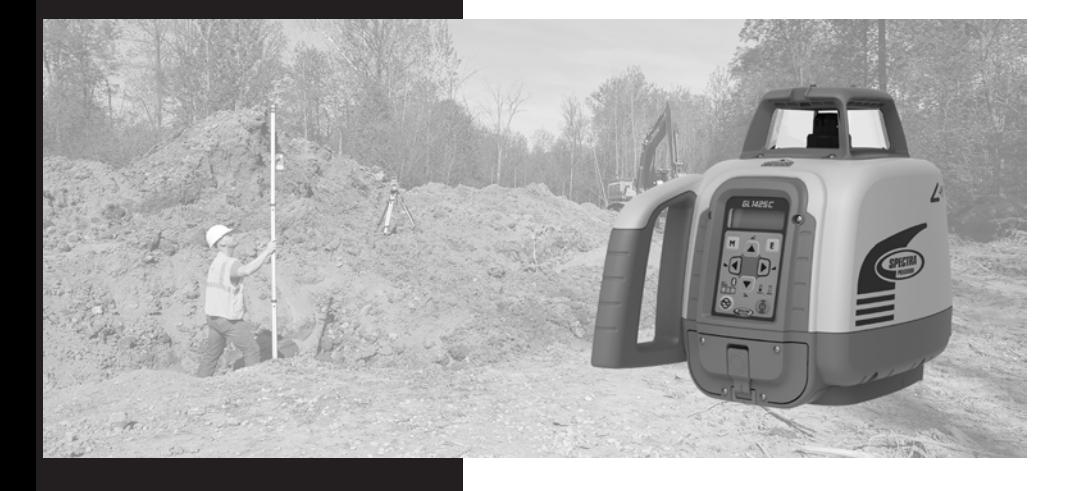

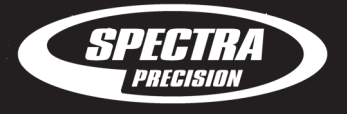

 $\bullet$ 

spectraprecision.com

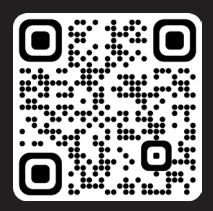

**User Guide Bedienungsanleitung Manuel de l´utilisateur Guida per l´uso**

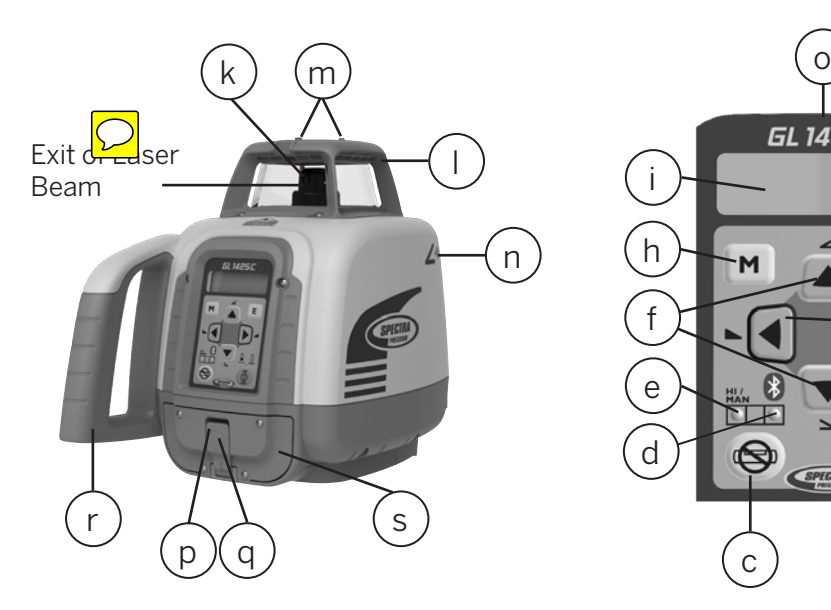

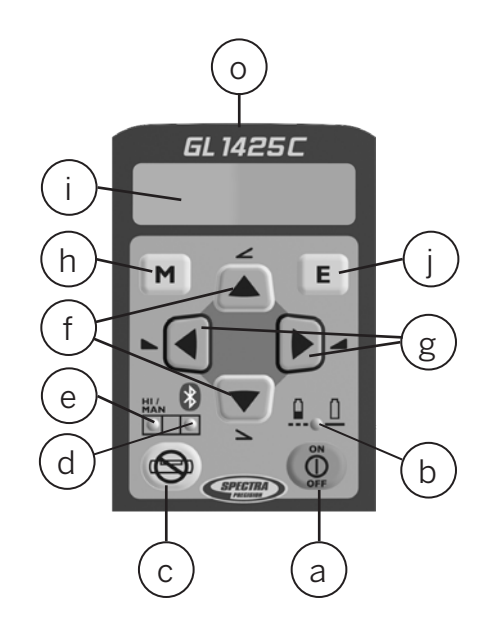

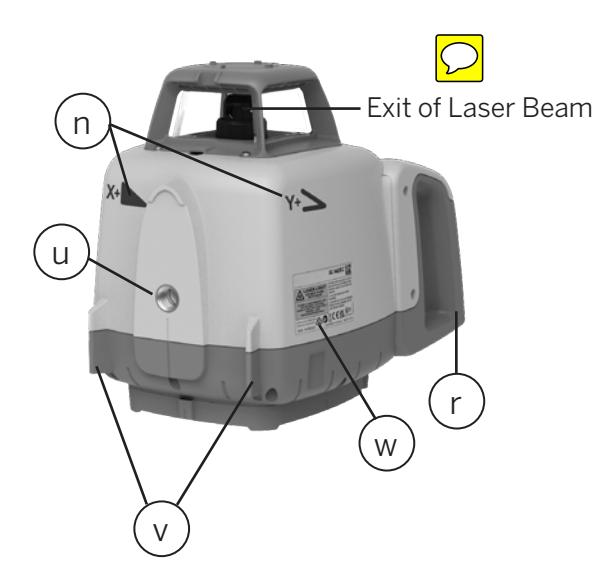

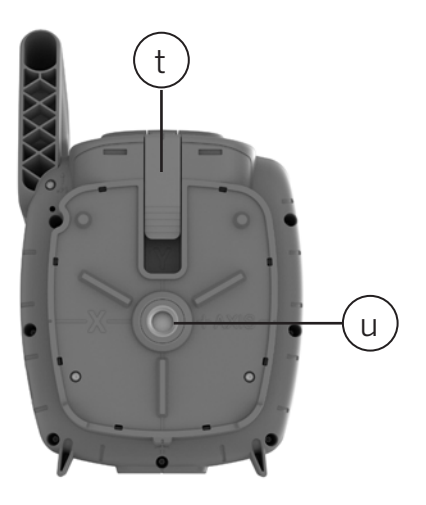

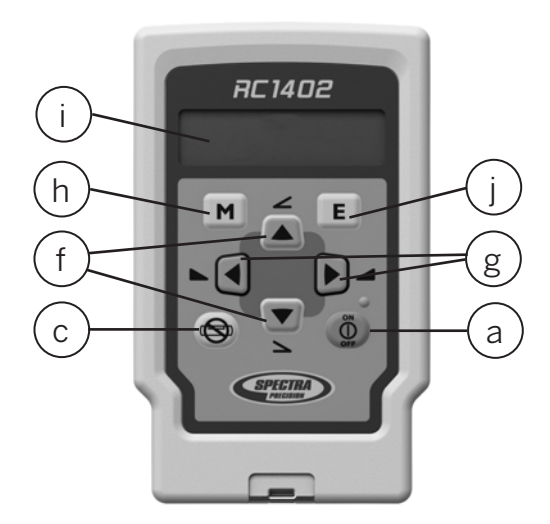

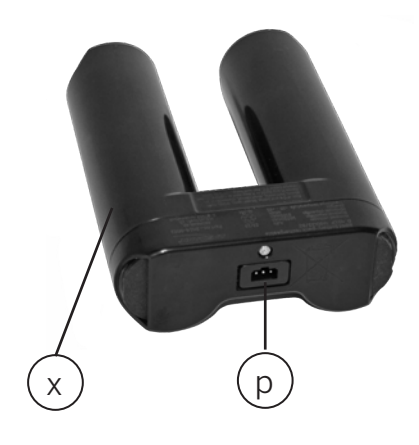

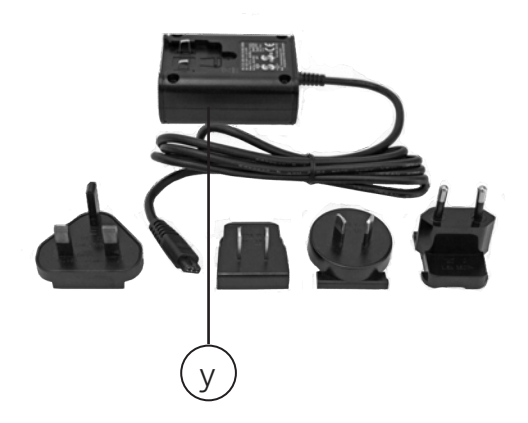

## Inhaltsverzeichnis

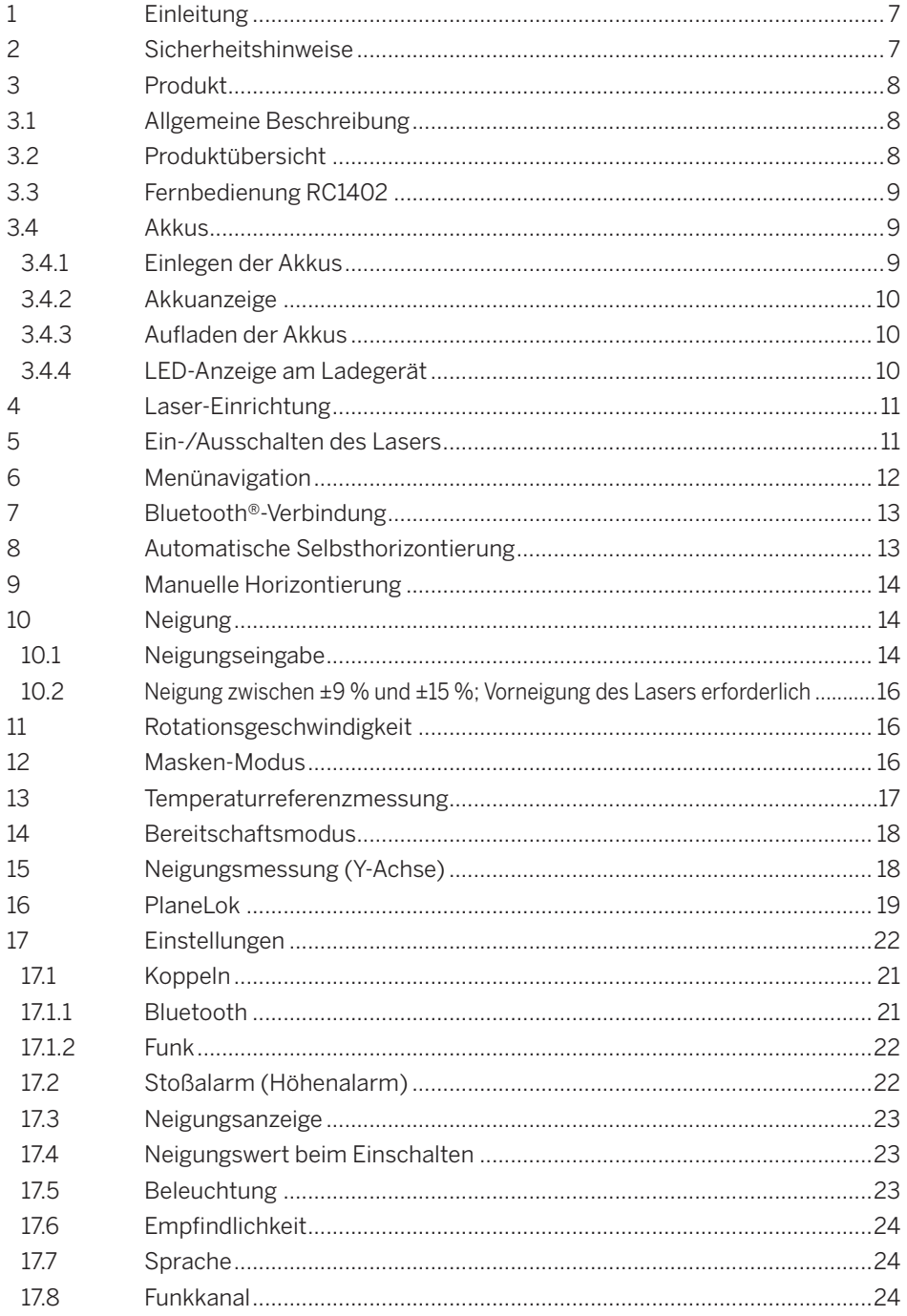

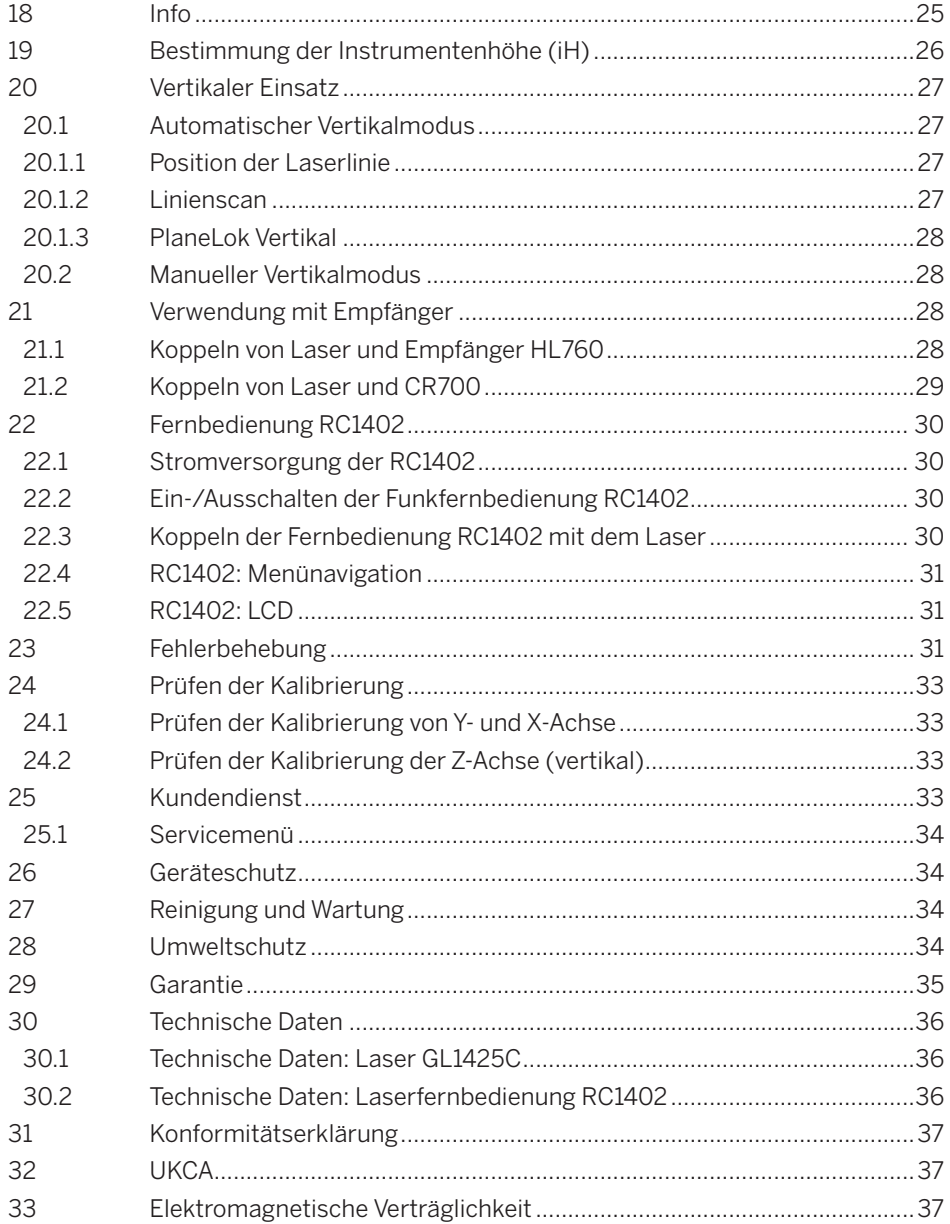

# **1Einleitung**

Vielen Dank, dass Sie sich für den Zweiachsneigungslaser GL1425C entschieden haben, ein Präzisionsinstrument von Spectra Precision. Der GL1425C bietet eine einfache Selbsthorizon<sup>ti</sup>erung und dient als exakte Laserreferenz für horizontale Ebenen, Neigungen und vertikale Arbeiten mit einem Empfänger.

## **2Sicherheitshinweise**

Lesen Sie für einen gefahrlosen und sicheren Betrieb die vollständige Bedienungsanleitung.

• Das Produkt darf nur von daran geschulten Personen benutzt werden, damit keine gefährliche Laserstrahlung austritt.

• Personen, die das Produkt benutzen, müssen die Bedienungsanleitung gelesen und verstanden haben.

- Entfernen Sie keine Warnhinweise vom Gerät.
- Der GL1425C ist ein Laserprodukt der Klasse 2 (IEC 60825-1:2014).

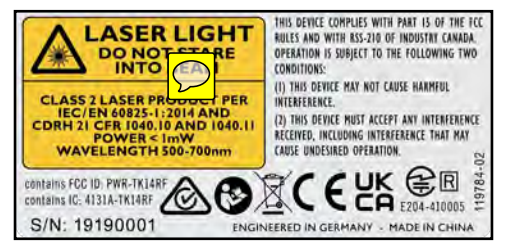

• Blicken Sie niemals direkt in den Laserstrahl und richten Sie den Strahl niemals in die Augen **Dritter** 

- Betreiben Sie das Gerät stets so, dass der Strahl auf keine Augen treffen kann. Auf reflektierende Oberflächen achten (Fenster, Metallflächen usw.)
- Wenn das Schutzgehäuse für Servicearbeiten entfernt werden muss, darf dies nur von werksgeschultem Personal durchgeführt werden.
- Das Produkt darf nicht in aggressiven oder explosionsgefährdeten Umgebungen eingesetzt werden.
- Bei Verwendung von Nivellierlatten und Stäben in der Nähe elektrischer Einrichtungen (Stromleitungen usw.) besteht die Gefahr eines elektrischen Schlags.

• Sicherstellen, dass das Produkt unbeschädigt ist, damit ein unsicherer Gebrauch verhindert wird.

• Immer die Genauigkeit der Horizontierung überprüfen, bevor mit dem Produkt gearbeitet wird (siehe Kapitel 24).

• Spectra Precision LLC übernimmt keine Verantwortung für Ungenauigkeiten, die durch Nichtbeachtung der Anleitung oder falsche Verwendung des Produkts entstehen.

- Bei der Verwendung stets die Genauigkeit der Messungen überprüfen.
- Legen Sie Laser oder Zubehör niemals in den Transportkoffer, wenn diese Teile feucht sind.

**Achtung:** Wenn andere als die hier angegebenen Bedienungs- oder Justiereinrichtungen benutzt oder andere Verfahrensweisen ausgeführt werden, kann dies zu gefährlicher Strahlungsexposition führen.

**Achtung:** Wird der Laser nicht entsprechend der Bedienungsanleitung für den GL1425C benutzt, kann ein gefahrloser Betrieb nicht gewährleistet werden.

**Hinweis:** Vor Ort geltende oder Landesgesetze und Vorschriften für den Einsatz der in diesem Dokument beschriebenen Maschinen bzw. Produkte sind stets zu beachten.

**Hinweis:** Reflektionen von Oberflächen wie Fenstern oder flachen Metalloberflächen können die Aus $\left(\frac{1}{2}\right)$ n des Empfängers verfälschen.

**Hinweis:** Nach längerer Nichtbenutzung und nach jedem Transport warten, bis die Gerätetemperatur an die Umgebungstemperatur angepasst ist, bevor das Gerät für hochgenaue Messungen verwendet wird.

**Warnung:** Die mit dem Produkt gelieferten NiMH-Akkus oder Alkalibatterien können geringfügige Mengen schädlicher Substanzen enthalten.

Akku nicht öffnen, in Feuer entsorgen oder kurzschließen – er könnte sich entzünden,

explodieren, auslaufen oder heiß werden und so Verletzungen verursachen. Stets gemäß allen geltenden örtlichen und Landesvorschriften entsorgen.

Halten Sie Batterien und Akkus von Kindern fern. Nach einem Verschlucken kein Erbrechen herbeiführen. Holen Sie sofort ärztlichen Rat ein.

Verwenden Sie nur das vom Gerätehersteller empfohlene Ladegerät.

Akkus nur innerhalb des angegebenen Temperaturbereichs laden (siehe Kapitel 30.1). Laden Sie den Akku vor der ersten Verwendung und nach längerem Nichtgebrauch auf. Öffnen Sie den Akkukäfig nicht.

# **bdukt**

## **3.1 Allgemeine Beschreibung**

Der Laser wird mit einem wiederaufladbaren NiMH-Batterien-Akku geliefert. Alkalibatterien können als Ersatzstromquelle genutzt werden.

Das wiederaufladbare NiMH-Akkupaket lässt sich nur in einer Ausrichtung einsetzen. Es kann sowohl im Gerät als auch außerhalb davon geladen werden.

**Hinweis:** Wenn das wiederaufladbare NiMH-Akkupaket außerhalb der in den technischen Daten genannten Temperaturen geladen wird, kann dies die Lebensdauer oder Stan $\overline{(2e)}$  des Akkus beeinträchtigen.

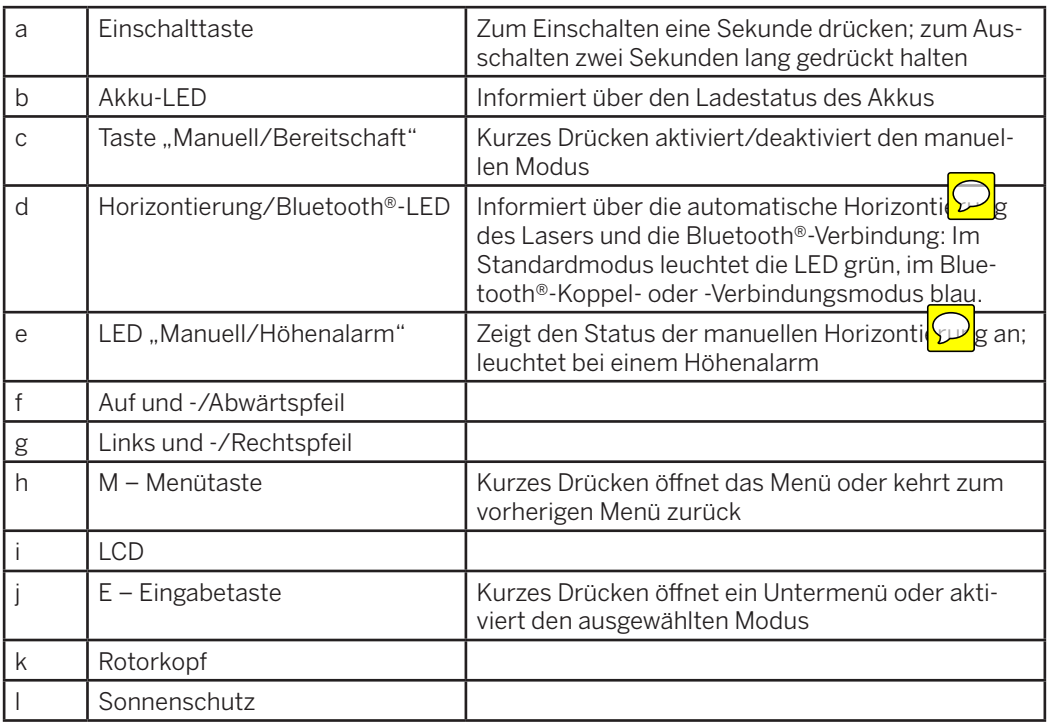

## **3.2 Produktübersicht Laser GL1425C**

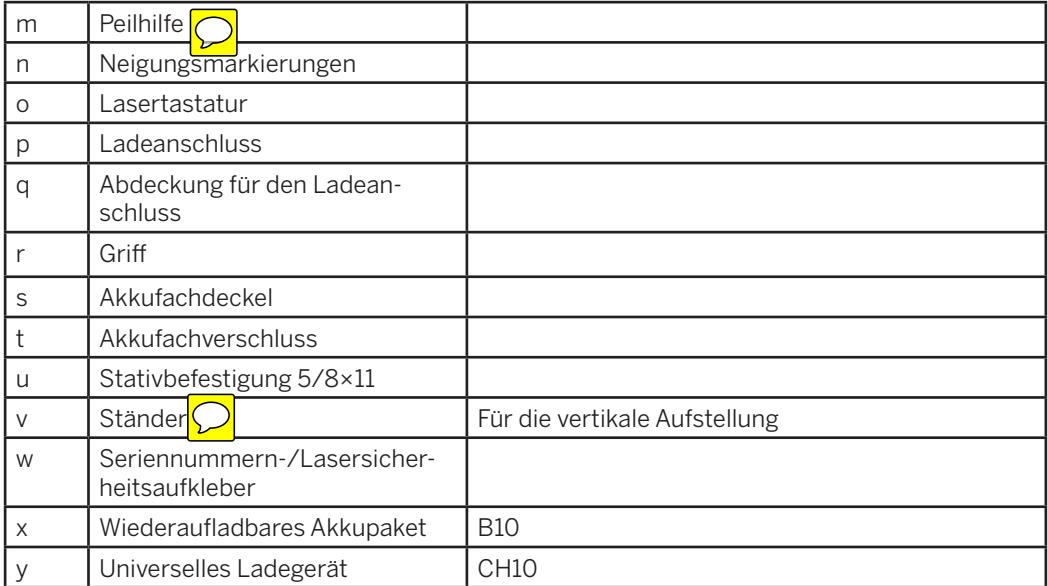

#### **3.3 Fernbedienung RC1402**

Alle Funktionen des GL1425C können über die Tastatur am Laser oder die Fernbedienung gesteuert werden.

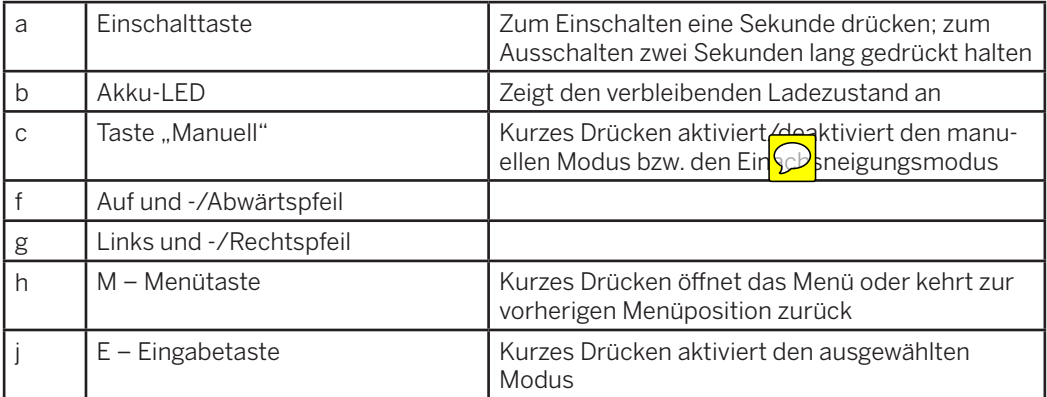

# **3.4 Akkus**

## **3.4.1 Einlegen der Akkus**

Öffnen Sie den Akkufachdeckel. Setzen Sie das wiederaufladbare Akkupaket oder Alkalibatterien ein. Beachten Sie bei Verwendung von Alkalibatterien die Polaritätsmarkierungen "+" und "-" im Akkufach.

**Hinweis:** DIE AKKUZELLEN IM KÄFIG DÜRFEN NICHT DURCH ALKALIBATTERIEN ERSETZT WERDEN. BEIM VERSUCH, ALKALIBATTERIEN ZU LADEN, KANN DAS GERÄT SCHWER BESCHÄDIGT WERDEN. Schließen Sie den Fa**spol**eckel.

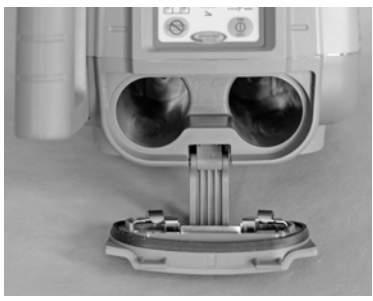

# **3.4.2 Batterie schwach**

#### PCK: Kontrolle des Akkuladezustands vor Arbeitsbeginn

WAS: Die Akkuanzeige zeigt die verbleibende Akkukapazität bzw. Batteriekapazität an. Die tatsächliche Kapazität ist abhängig vom Hersteller, Alter und der Anzahl der Ladezyklen der Akkus bzw. Batterien sowie von den Umgebungsbedingungen.

WIE: Ist die Akku-LED (b) am Laser aus, ist die Akkukapazität in Ordnung. Blinkt die LED im Sekundentakt, sind die Akkus schwach und versorgen das Gerät nur noch begrenzte Zeit mit Energie. Sie sollten die Akkus laden. Blinkt die Akku-LED schnell, sind die Akkus erschöpft und liefern nur noch Energie für etwa fünf Minuten. Die genaue Dauer ist von den Umgebungsbedingungen abhängig.

Drücken Sie an der RC1402 oder am Laser die Taste E (j). Das Ladezustandssymbol wird etwa fünf Sekunden lang angezeigt. Das Symbol gibt die relative Akkukapazität an: Leer, fast leer, gut und vollständig geladen (Abb. 1).

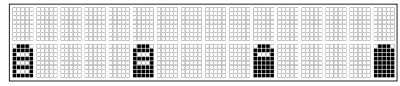

Abb. 1: Ladezustandssymbole

#### **3.4.3 Aufladen der Akkus**

Das Aufladen leerer Akkus dauert normalerweise weniger als zehn Stunden. Verbinden Sie zum Aufladen den Stecker des Ladegeräts mit der Ladebuchse am Akkupaket. Verbinden Sie das Ladegerät mit einer passenden Steckdose. Das Akkupaket kann im Laser oder außerhalb davon geladen werden.

Neue oder länger nicht verwendete Akkus müssen etwa fünf Mal ge- und entladen werden, bevor sie ihre optimale Kapazität erreichen. Für Anwendungen in Innenräumen kann das Ladegerät als Netzteil für den Laser verwendet werden.

#### **3.4.4 LED-Anzeige am Ladegerät**

Grüne LED blinkt: Ladevorgang läuft Grüne LED leuchtet: Ladevorgang beendet Rote LED leuchtet: Fehler (Akkus sind zu kalt oder zu warm, Akkudefekt usw.)

**Hinweis:** Die Akkus dürfen nur bei einer Temperatur zwischen 5 °C und 40 °C geladen werden. Beim Laden außerhalb dieses Bereichs kann ein Fehler angezeigt werden.

Hinweis: as Ladegerät ist mit einem Sicherheits-Timer ausgestattet, der die maximale Ladedaubr auf zwölf Stunden begrenzt. Nach zwölf Stunden wird der Ladevorgang unabhängig vom Ladezustand der Akkus beendet.

**Hinweis:** Die Akkus können während der Verwendung geladen werden.

## **4 Laser-Einrichtung**

Platzieren Sie den Laser in der gewünschten Höhe waagerecht oder senkrecht auf einer stabilen Ebene, Wandhalterung oder auf einem Stativ. Beim Einschalten des Lasers wird automatisch erkannt, ob er waagerecht oder senkrecht ausgerichtet ist.

Achten Sie auf Einhaltung des Kompensations (siehe Kapitel 30.1). Wenn der Laser nicht im Kompensationsbereich aufgestellt wird, blinken die LEDs für "Manuell" und "Hori<mark>lon)</mark> erung" (d und e) gle<del>ich z</del>eitig. Ein Warnsignal ertönt. Korrigieren Sie die Aufstellung, " damit <del>der</del> Kompensationsber $\square$ الصرا $\blacksquare$ eingehalten wird.

## **5 Ein-/Ausschalten des Lasers**

Drücken Sie die Einschalttaste (a) eine Sekunde lang, um den Laser einzuschalten. Die LEDs b, d und e leuchten eine Sekunde lang auf. Das LCD zeigt "Initialisation" (Abb. 2) und anschließend eine Sekunde lang die Modellnummer (Abb. 3) an.

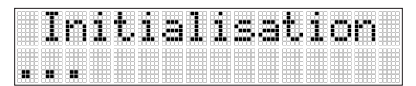

Abb. 2: Initialisierung

| <b>SOLUTION</b> | m | The Court |             |
|-----------------|---|-----------|-------------|
|                 |   |           | w<br>$\sim$ |

Abb. 3: Modellnummer

Danach beginnt die Selbsthorizontierung. Während der Selbsthordierung dreht der Laserkopf nicht. Der Laserstrahl und die LED für die Horizintierung (d) blinken einmal pro Sekunde. Nach dem Einschalten ist stets die automatische Selbsthorizontierung aktiv. Sobald der Laser hor $\odot$ tiert ist, dreht der Rotor und der Laserstrahl wird aktiviert. Es werden stets die zuletzt gewählte Rotationsgeschwindigkeit und der zuletzt eingestellte Neigungswert verwendet (Vor $\left($ Ob $\right)$ ). Sie können nach dem Einschalten auch einen  $\sqrt{\ }$ Neigungswert von nut Grad verwenden. In Kapitel 18.4 wird erklärt, wie Sie die Vorg $\mathcal{U}$ ändern. Die LED für die Horizontierung (d) leuchtet im Automatikmodus dauerhaft, sofern keine Stoßwarnung und kein Höhenalarm aktiv sind. Bei aktivem Höhenalarm blinkt die LED für die Horizo**Gielung alle vier Sekunden auf. Im Display des Lasers und der Fernbedienung wird "HI"** angezeigt. Bei aktiviertem Höhenalarm überprüft der Laser kontinuierlich, dass das Gerät hor**contiert** ist.

Wehrrein Neigungswert gewählt war, beginnt eine Temperatur-/Referenzmessung; in dieser Zeit blinken die Thermometersymbole. Siehe Abb. 4.

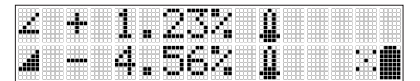

Abb. 4: Temperaturreferenzmessung

Sobald die Temperaturreferenzmessung abgesehlossen ist, erscheint die Standardanzeige. Die A-Symbole (Automatik) blinken, bis die Selbsthoritierung abgeschlossen ist.

Sobald die A-Symbole nicht mehr blinken, beginnt die Rotation. Abbildung 5 bzw. 6 zeigen ein Beispiel für die horizontale bzw. vertikale Aufstellung.

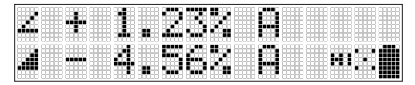

Abb. 5: Standardanzeige (horizontal)

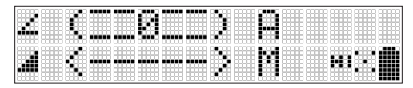

Abb. 6: Standardanzeige (vertikal)

Langes Drücken der E-Taste (j) zeigt die aktuelle Rotationsgeschwindigkeit und die interne Gerätetemperatur an. (Abb. 7). Diese Temperatur kann sich von der Umgebungstemperatur unterscheiden.

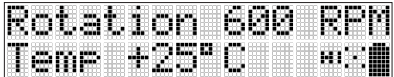

Abb. 7: Anzeige nach Drücken der E-Taste

**Hinweis:** Informationen zum Höhenalarm (Stoßwarnung) und seiner Einstellung finden Sie in Kapitel 18.1.

Zum Ausschalten halten Sie die Einschalttaste zwei Sekunden lang gedrückt. Hinweis: Wenn der Laser sich länger als zehn Minuten nicht im Kompensationsbereiziger befindet, wird er abgeschaltet.

## **6 Menünavigation**

ZWECK: Alle Funktionen des GL1425C stehen im Menü zur Verfügung. Es ermöglicht eine intuitive Bedienung des Lasers. Sie müssen sich keine Tastenkombinationen mehr merken. WAS: Das Menü wird mit der Tastatur am Laser und der Fernbedienung RC1402 bedient. Die Menüoptionen richten sich nach der Aufstellung (horizontal oder vertikal). WIE: Mit der M-Taste (h) rufen Sie das Menü auf. Mit der E-Taste (j) wählen Sie eine Option aus oder wechseln in ein Untermenü. Mit den Auf- und Abwärtspfeilen (f) können Sie durch Menüs und Untermenüs blättern. Der aktuell gewählte Eintrag ist mit spitzen Klammern hervorgehoben (>> Gewählter Eintrag <<). Ein Auf- oder Abwärtspfeil an der rechten Seite informiert darüber, dass weitere Einträge vorhanden sind. Mit der M-Taste (h) verlassen Sie ein Menü oder Untermenü und kehren zur Standardanzeige zurück.

Menüfunktionen bei horizontaler Aufstellung des GL1425C:

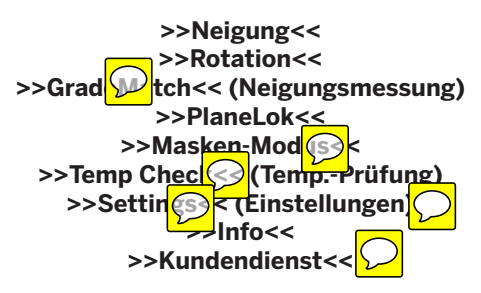

**>>Rotation<< >>PlaneLok<<** >>Linesdame><>Linienscan>> **>>Masken-Modus<< >>Settings<< (Einstellungen) >>Info<< >>Kundendienst<<** 

## **7 Bluetooth®-Verbindung**

ZWECK: Bluetooth® ermöglicht eine drahtlose Verbindung des Lasers mit anderen Bluetooth® fähigen Geräten. Sie können den GL1425C über Bluetooth® mit einem Smartphone verbinden, auf dem die App "Laser Remote" von Spectra Precision läuft.

WAS: "Laser Remote" kann im Google Play Store und im App-Store heruntergeladen werden. Installieren Sie die App aus dem Store auf Ihrem Smartphone.

WIE: Option 1: Beim Einschalten des GL1425C ist der Koppelmodus 30 Sekunden lang aktiv. Starten Sie innerhalb dieses Zeitraums die App "Laser Remote". Beim ersten Aufrufen der App nach der Installation müssen Sie der Endbenutzer-Lizenzvereinbarung (EULA) zustimmen. Wenn Sie das nicht tun, können Sie die App nicht verwenden. Aktivieren Sie außerdem die GPS-Funktion des Smartphones. Sobald die Bluetooth®-Verbindung hergestellt ist, leuchtet die Laserstatus-LED (d) blau und in der App "Laser Remote" wird die Standardanzeige des GL1425C angezeigt.

Option 2: Drücken Sie die M-Taste (h) am Laser (nicht ander Fernbedienung), um das Menü aufzurufen. Blättern Sie zu >>Setti $\sqrt{gs}$ < (Einstellungen)  $\sqrt{y}$ drücken Sie die E-Taste (j), um das Untermenü zu öffnen. Blättern Sie zu >>Pa $\langle \overline{\text{m}} \rangle$ < (Koppeln $\langle \overline{\text{m}} \rangle$ d drücken Sie die E-Taste (j), um das Untermenü zu öffnen. Wählen Sie den Eintrag "Bluetooton" und drücken Sie die E-Taste (j), um den Koppelmodus zu aktivieren. Der Koppelmodus für Bluetooth-Verbindungen bleibt 30 Sekunden lang aktiv. Starten Sie dann die App "Laser Remote". Sobald die Bluetooth®-Verbindung hergestellt ist, leuchtet die Laserstatus-LED (d) blau und in der App "Laser Remote" wird die Standardanzeige des GL1425C angezeigt.

Hinweis: Im manuellen Modus blinkt die Laserstatus-LED (d) alle zwei Sekunden blau, um über die aktive Bluetooth®-Verbindung zu informieren.

$$
\texttt{>>Se} \overbrace{\texttt{tip}} \texttt{gs<<} \rightarrow \texttt{>>Pa} \overbrace{\texttt{tip}} \texttt{s<<} \rightarrow \texttt{>>Bluetooth<<}
$$

# **8 automatische Selbsthorizontierung**

ZWECK: Der Laser GL1425C stellt eine horizontale Laserreferenz für Höhenmessungen auf einer Baustelle bereit. Diese Laserreferenz dient zum Festlegen und Prüfen von Höhen. WAS: Der Laserkopf dreht sich mit hoher Geschwindigkeit, um mit dem Laserstrahl eine horizontale Ebene zu erzeugen, die mit einem Laserempfänger erfasst werden kann. Bei sehr geringer Helpeit ist der Laserstrahl möglicherweise auch mit bloßem Auge sichtbar, aber der Laser ist für die Verwendung mit einem Laserempfänger gedacht.

WIE: Der Laser muss stabil aufgestellt werden. Häufig wird hierfür ein Stativ verwendet. Im automatischen Selbsthor**icontierungsmodus leuchtet bzw. blinkt die grüne LED** für die Horizontierung (d). Nach dem Einschalten des Lasers ist stets der Automatikmodus aktiv.

| œ | m      | . KK.<br>×.                            |   |
|---|--------|----------------------------------------|---|
|   | H<br>m | .<br><b>THE HILL</b><br>ж<br>man.<br>m | ∎ |

Abb. 8: Automatischer Modus (horizontale Aufstellung)

## **9 Manuelle Horizontierung**

ZWECK: In bestimmten Anwendungen soll die Laserebene geneigt sein. Das ist zum Beispiel nützlich, um die Ebene durch zwei unterschiedliche Referenzhöhen zu legen. Bei der manuellen Aufstellung (horizontal) kann die Neigung für beide Achsen vorgegeben werden.

WAS: Im manuellen Modus erfolgt keine Selbsthorizonterung. Die im Laser verbauten Sensoren werden nicht zur Kompensation verwendet. Weder die Genauigkeit der Neigung noch die Höhe des Instruments (Höhenalarm) wird kontrolliert.

WIE: Drücken Sie bei horizontaler Aufstellung einmal die Tette "Manuell" (c) am Laser oder an der Fernbedienung, um aus der automatischen Selbsthor $\mathcal{D}$ tierung in den manuellen Modus zu wechseln. Im manuellen Modus blinkt die LED (e) einmal pro Sekunde rot.

Im manuellen Modus (horizontal) können Sie die Y-Achse über den Auf- und den Abwärtspfeil (f) am Laser oder an der Fernbedienung neigen. Die Neigung der X-Achse wird mit dem Links- bzw. Rechtspfeil (t) am Laser oder an der Fernbedienung eingestellt.

Im manuellen Modus werden auf dem Display von Laser und Fernbedienung horizontale Linien neben den Achssymbolen gefolgt vom Buchstaben M angezeigt (Abb. 9). Außerdem blinkt die LED "Manuell" (e).

Im manuellen Modus können Sie die Laserneigung auch durch ein Geneigte Basis, ein schief aufgestelltes Stativ usw. vorgeben.

Drücken Sie die Taste "Manuell" erneut, um wieder in den Automatikmodus mit Selbsthoriz**ontierung** zu wechseln; die LED für die Horizon $\sqrt{p}$ ng (g) leuchtet grün und die Selbsthorizontel<sub>(ID</sub>, wird ausgeführt.

|  | <b>MONEY</b> |  |  |  | ---- |  |  |  |
|--|--------------|--|--|--|------|--|--|--|
|  |              |  |  |  |      |  |  |  |
|  |              |  |  |  |      |  |  |  |
|  |              |  |  |  |      |  |  |  |
|  |              |  |  |  |      |  |  |  |
|  |              |  |  |  |      |  |  |  |

Abb. 9: Manueller Modus (horizontale Aufstellung)

Hinweis: Im manuellen Modus (horizontal) müssen Sie selbst die Laserebene kontrollieren und auf Veränderungen achten, da es keinerlei Höhenalarm oder Warnung bei Stößen, Temperaturänderungen usw. gibt.

## **10 Neigung**

## **10.1 Neigungseingabe**

ZWECK: Auf Baustellen müssen häufig Neigungen für Entwässerungen markiert werden. Mit einem Neigungslaser können Sie sich viel zeitaufwändige Rechenarbeit sparen. Stellen Sie den Laser einfach in Richtung der Neigung auf und geben Sie die gewünschte Neigung ein.

WAS: Der GL1425C übernimmt den Eingabewert automatisch für die Laserreferenz. WIE: Option 1: Modus Digit Select (Standard

Rufen Sie mit einem kurzen Druck auf die Taste M (h) das Menü auf. >>GrGe) << (Neigung) wird angezeigt. Drücken Sie kurz die E-Taste (j), um die Neigungsfunktion zu verwenden. Die Neigungswerte für die Y- und die X-Achse werden angezeigt. Der Cursor blinkt auf dem Pluszeichen (+) der Y-Achse.

Durch kurzes Drücken des Rechts- oder Linkspfeils (g) versetzen Sie den Cursor nach rechts bzw. links oder in die nächste Zeile.

Mit dem Auf- bzw. Abwärtspfeil (f) ändern Sie das Vorzeichen (St $\sqrt{\mathcal{P}}$ ng/Gefälle, vgl. Abb. 10) oder die Ziffer an der Cursorposition (vgl.Abb. 11).

Um schnell zwischen Y- und X-Achse umzuschalten, drücken Sie kurz die Taste "Man Halten Sie die Taste "Manuell" zwei Sekunden lang gedrückt, um die Neigung auf 0 Prozent zu setzen.

Ein kurzes Drücken der E-Taste (j) bestätigt die eingegebenen Neigungswerte und kehrt zur Standardanzeige zurück. Der Laserstrahl wird automatisch auf die gewünschte Neigung eingestellt.

Hinweis: Die A-Symbole im LCD neben den Neigungswerten blinken während der Verstellung.

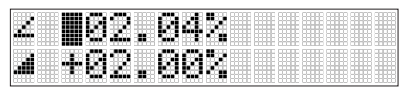

Abb. 10: Steigung (+) oder Gefälle (-) auswählen

| --<br><br>≕<br>man.<br>----- | <br>m<br>×<br>н<br>The Corporation       |  |
|------------------------------|------------------------------------------|--|
| <br>-----<br>m               | <br>--<br>œ<br>×<br>н<br>٠<br>m a<br>m a |  |

Abb. 11: Neigungswert ändern

Option 2: Modus .. Step & Go"

Halten Sie den Auf- oder Abwärtspfeil (f) mindestens drei Sekunden lang gedrückt, um die Neigung der Y-Achse zu ändern. Mit dem Aufwärtspfeil wird der Neigungswert erhöht. Mit dem Abwärtspfeil wird der Neigungswert verringert.

Drücken Sie gleichzeitig den Auf- und Abwärtspfeil. Der Modus zum schnellen Ändern der Y-Achse wird aktiviert und der Neigungswert wird auf 0 % gesetzt. Anschließend wird er in 1-Prozent-Schritten geändert.

Halten Sie den Links- oder Rechtspfeil (g) mindestens drei Sekunden lang gedrückt, um die Neigung der X-Achse Achse zu ändern. Mit dem Linkspfeil wird der Neigungswert verringert. Mit dem Rechtspfeil wird der Neigungswert erhöht.

Drücken Sie gleichzeitig den Links- und Rechtspfeil. Der Modus zum schnellen Ändern der X-Achse wird aktiviert und der Neigungswert wird auf 0 % gesetzt. Anschließend wird er in 1-Prozent-Schritten geändert.

Eine Sekunde, nachdem Sie die Pfeiltasten loslassen, übernimmt der Laser die angegebene Neigung.

**Hinweis:** Ein Sternchen rechts neben dem Neigungswert gibt an, welcher Wert geändert wird (vgl.Abb. 12).

**Hinweis:** Wenn der höchste oder niedrigste Einstellwert erreicht ist, geht es mit 0 % weiter. **Hinweis:** Die A-Symbole im LCD blinken, während die gewünschte Neigung eingestellt wird.

|        | ٠ | <br>m               |  |
|--------|---|---------------------|--|
| <br>-- |   | <br><br>m.<br>ш<br> |  |

Abb. 12: Neigungswert im Modus "Step & Go" ändern

#### **10.2 Neigung zwischen ±9 % und ±15 %; Vorneigung des Lasers erforderlich**

ZWECK: Neigungen von 0 % bis ±9 % können mit normal ausgerichtetem Stativ eingestellt werden. Beträgt die Zielneigung allerdings mehr als 9 % Steigung oder Gefälle, ist eine Kompensation durch das Gerät bei waagerechter Aufstellung nicht mehr möglich. Für Neigungen bis ±15 % muss der Laser daher bereits geneigt aufgestellt werder WAS: Wenn Sie einen Neigungswert eingeben, der vom Laser nicht angesteuert werden kann, ertönt ein Signal und neben dem Neigungswert wird ein Pfeil angezeigt (vgl.Abb. 13). Der Pfeil gibt die Richtung an, in die Sie das Gerät neigen müssen. Bei einem Stativ können Sie dazu p die Beine anpassen. Sie können auch die neigbarer Klemmen (Art.-Nr. M401, Winkelhalterung) verwenden.

WIE: Geben Sie einen Neigungswert über 9 % ein (siehe Kapitel 10.1). Warten Sie, bis das Gerät die Einstellung übernommen hat. Falls die Vorneigung nicht ausreicht, wird verhin die dafür benötigte Richtung angezeigt. Bringen Sie eine Neigeb<sup>(SS)</sup> auf dem Stativ an, mit der Sie den Laser in Richtung Y+ anheben können, oder verlängern Sie das Stativbein auf der Seite Y+ bzw. verkürzen Sie das Bein auf der Seite Y-. Es sollte möglichst nur ein Stativbein in die entsprechende Richtung zeigen.

|   | $\sim$<br>Η<br> |                 | -- |  |
|---|-----------------|-----------------|----|--|
| ш | --              | <br>ш<br>ш<br>п |    |  |

Abb. 13: Anzeige für Vorneigung

#### **11 Rotationsgeschwindigkeit**

ZWECK: Abhängig von der Anwendung müssen Sie möglicherweise die

Rotationsgeschwindigkeit anpassen. Eine langsame Rotation erhöht die Sichtbarkeit, eine hohe Rotation verbessert eventuell die Leistung des Laserempfängers.

WAS: Am GL1425C können Sie eine von drei Rotationsgeschwindigkeiten einstellen: 300, 600 und 900 U/n $m$ 

WIE: Rufen Sizzer Taste M das Menü auf. Blättern Sie mit dem Auf- bzw. Abwärtspfeil (f) bis zum Eintrag >>Rotation<<. Drücken Sie dann die E-Taste, um dieses Menü zu öffnen. Wählen Sie mit dem Auf- oder Abwärtspfeil (f) eine der Rotationsgeschwindigkeiten (300, 600, 900 U/ min) aus. Drücken Sie dann die E-Taste, um diese Geschwindigkeit zu übernehmen.

> **>>Rotation<<** → **>>300 RPM<< (300 U/min) >>600 RPM<< (600 U/min) >>900 RPM<< (900 U/min)**

## **12 Masken-Modus**

ZWECK: Nicht immer ist gewünscht, dass der Laserstrahl rund um den Laser austritt. Er könnte Personen stören oder auf spiegelnde Oberflächen wie Fensterscheiben oder Metall treffen. Das kann zu Reflektionen führen, die wiederum vom Laserempfänger erfasst werden und somit zu fehlerhaften Höhenangaben führen könnten.

WAS: Mit dem Masken-Modus kann der Laserstrahl in bis zu drei Quadranten elektronisch deaktiviert werden. Der Status des Masken-Modus wird in der Standardanzeige dargestellt (Abb. 17).

WIE: Zum Aktivieren des Masken-Modus haben Sie zwei Möglichkeiten.

Option 1: Wenn Sie den Masken-Modus für die X-Achse (±) aktivieren möchte drücken Sie den Auf- oder Abwärtspfeil (f) und dann innerhalb einer Sekunde die Taste "Manuell" (c). Wenn Sie den Masken-Modus für die X-Achse (±) aktivieren möchten, drücken Sie den Links- oder Rechtspfeil (g) und dann innerhalb einer

#### Sekunde die Taste "Manuell" (c).

Option 2: Rufen Sie mit einem kurzen Druck auf die Taste M (h) das Menü auf. Wählen Sie >>Mask Mode<< (Masken-Modus) aus. Der Sektor, in dem der Strahl maskiert werden soll, wird durch kurzes Drücken einer der Pfeiltasten bestimmt. Legen Sie bis zu drei Sektoren fest und drücken Sie dann die E-Taste (j), um die Maskenauswahl zu speichern.

|  |  | <b>STEP</b> |  |   | residents. |      |     |          |  |
|--|--|-------------|--|---|------------|------|-----|----------|--|
|  |  |             |  | m |            |      |     |          |  |
|  |  |             |  |   |            |      |     |          |  |
|  |  |             |  |   |            | **** | mm. | - Hillm. |  |
|  |  |             |  |   |            |      |     |          |  |
|  |  |             |  |   |            |      |     |          |  |

Abb. 14: Kein Masken-Modus aktiv

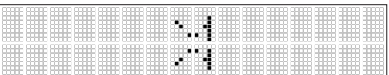

Abb. 15: Maskierung im Sektor +X

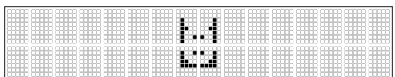

Abb. 16: Maskierung im Sektor +X, ‒Y, ‒X

| ----<br>×<br>,,,,,, | --<br><br>ш<br>m<br>ш<br>ж<br>г<br><b>COMPANY</b><br>- 1<br>---             | m<br>m<br>÷<br>m<br>--<br>m<br>m<br><b>TIME</b><br>-- |
|---------------------|-----------------------------------------------------------------------------|-------------------------------------------------------|
| æ<br>----<br>,,,,   | <b>BREED (BREE)</b><br>--<br>œ<br>---<br>m<br>. .<br>w<br>w<br>m.<br>m<br>m | <b>THE</b><br>m<br>m<br>r<br>÷<br>œ<br>imm<br>r       |

Abb. 17: Masken-Modus-Hinweis auf der Standardanzeige

**Hinweis:** Sie können bis zu drei Sektor auswählen.

**Hinweis:** Beim Einschalten des Lasers ist der Masken-Modus stets deaktiviert.

#### **13 Temperaturreferenzmessung**

WARUM: Wenn Sie den Laser bei schwankenden Temperaturen und über große Entfernungen einsetzen, sind regelmäßige Referenzmessungen erforderlich, damit die Genauigkeit beibehalten wird und keine Driftfehler auftreten. Wenn die Messaufgabe höchste Genauigkeit erfordert, sollten Sie regelmäßige Kontrollen durchführen. Mit dieser Funktion können Sie die Genauigkeit der Neigungsmessung nach plötzlichen Änderungen der klimatischen Verhältnisse am Einsatzort überprüfen, zum Beispiel wenn nach dem Regen die Sonne scheint oder umgekehrt. WAS: Der Laser führt eine automatische Referenzmessung durch, nachdem Sie eine Neigung eingegeben haben. Diese Kontrolle wird wiederholt, sobald sich die Temperatur im Gehäuse um 5 °C ändert. Falls dies für Ihre Anforderungen nicht ausreicht, können Sie eine manuelle Referenzmessung starten.

WIE: Rufen Sie mit einem kurzen Druck auf die Taste M (h) das Menü auf und markieren Sie den Eintrag >>Temp C $\sqrt{\frac{1}{2}}$ k<< (Temp.-Prü $\sqrt{\frac{1}{2}}$ ). Starten Sie die Messung mit einem kurzen Druck auf die E-Taste (j). Während der Referenzmessung rotiert der Laser nicht.

**Hinweis:** Sie müssen für die Referenzmessung einen Neigungswert angeben.

## **14 Bereitschaftsmodus**

ZWECK: Wenn der Laser vorübergehend nicht benutzt wird (z. B. während der Mittagspause), können Sie den Bereitschaftsmodus aktivieren, um den Akku zu schonen. Im Bereitschaftsmodus bleiben die Lasereinstellungen erhalten

WAS: Im Bereitschaftsmodus endet die Selbsthorizontierun $\bigcup$ d der Strahl wird ausgeschaltet. Der Höhenalarm bleibt jedoch aktiv. Das Display zeigt den Hinweis "– – Standby – –" an. Die LED "HI/MAN" (e) blinkt alle fünf Sekunden rot. Der Bereitschaftsmodus endet automatisch, wenn die Geräteausrichtung geändert wird (horizontal zu vertikal oder umgekehrt). Ist der Bereitschaftsmodus länger als acht Stunden aktiv oder ist der Akku fast leer, schaltet der Laser automatisch ab.

WIE: Halten Sie die Taste "Manuell" (c) am Laser oder an der Fernbedienung drei Sekunden lang gedrückt, um den Bereitschaftsmodus zu aktivieren. Halten Sie die Taste "Manuell" (c) erneut drei Sekunden lang gedrückt, um den Bereitschaftsmodus zu beenden und den normalen Laserbetrieb wieder aufzunehmen.

## **15 Neigungsmessung (Y-Achse)**

ZWECK: GradeMa $\bigtriangledown$ ient zur automatischen Neigungsanpassung an unbekannte Höhen. So können Sie die Neigung ohne komplexe, fehlerantällige Berechnungen übernehmen.

WAS: Mit der automatischen Neigungsanpassung wird die momentane Neigung (Steigung oder Gefälle) auf dem Display von Laser bzw. Fernbedienung oder in der App angezeigt. Die Funktion arbeitet über Entfernungen bis maximal 80 m.

WIE: GradeMat<sup>C</sup>h teht nur bei horizontaler Aufstellung im Automatikmodus für die Y-Achse zur Verfügung. Wenn Sie die Funktion im manuellen Modus aufrufen, wechselt das Gerät in den Automatikmodus.

1.) Stellen Sie den Laser auf dem ersten Referenzpunkt auf.

2.) Bringen Sie den HL760 oder CR700 an einer Messlatte/einem Höhenstab an. Stellen Sie Latte bzw. Stab direkt neben dem Laser auf und passen Sie die Höhe des Empfängers so an, dass der auf Sollhöhe ist. Die Sollhöhe des Empfängers entspricht nun der Höhe des Laserstrahls.

3.) Behalten Sie die Position des Empfängers an Latte bzw. Stab bei und stellen Sie die Latte/ den Stab auf dem zweiten Referenzpunkt auf. Richten Sie den Empfänger auf den Laser aus. 4.) Verwenden Sie die Peilhilfe oben auf dem Lasergehäuse, um Laser und Empfänger in Flucht zu bringen.

5.) Drücken Sie kurz die M-Taste (h) und wählen Sie >>Grade Mat $\mathcal{L}$  (Neigungsmessung aus.

6.) Drücken Sie kurz die E-Taste (j), um ins Untermenü zu wechseln. Bestätigen Sie dann durch erneutes Drücken der E-Taste (j) die Y-Achse und starten Sie die GradeMatch-Funktion (vgl.Abb. 18).

7.) Der Laser sucht nach dem Empfänger. Die Displays von HL760/CR700 und Laser zeigen den blinkenden Hinweis "–GM–" (GradeMatch) an, wer $\Omega$ r Laser sucht und den Strahl auf Soll bringt. Nach der Neigungsmessung zeigt der HL760/CR700 wieder die Standardhöhenanzeige an. An Fernbedienung und Laser wird der endgültig gemessene Neigungswert angezeigt. Drücken Sie die Taste "Manuell", um die Neigungsmessung zu verlassen. Der Laser wechselt in den Automatikmodus.

8.) Nach Abschluss der Neigungsmessung wird der berechnete Neigungswert angezeigt. Dann wechselt der Laser zur Standardanzeige für die Neigung. Der Laser behält den Neigungswert für die Y-Achse bei. HL760/CR700 zeigt die Sollhöhe für den Laser. Der Neigungswert bleibt am Laser jetzt auch dann eingestellt, wenn der Empfänger für weitere Messungen bewegt wird.

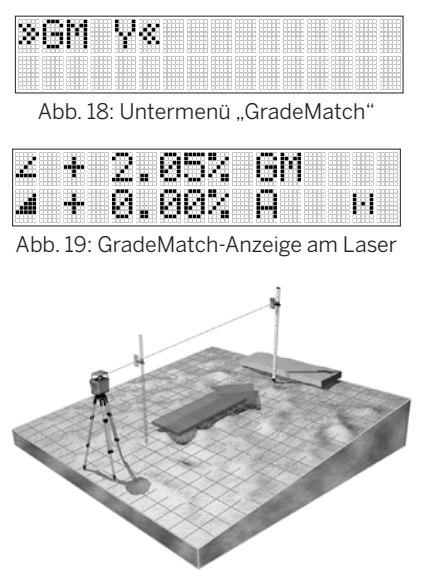

Abb. 20: GradeMatch-Verfahren

## **16 PlaneLok**

ZWECK: Bei einigen Projekten muss sichergestellt werden, dass der Laserstrahl auf eine feste Position trifft, um eine hohe Genauigkeit zu gewährleisten oder Schwingungen, sich bewegende Objekte bzw. Temperaturdrift zu kompensieren.

WAS: Laser und Laserempfänger kommunizieren über ein Funkmodul miteinander, um den Laserstrahl in einer festen Höhe (horizontal) oder Richtung (vertikal) zu fixieren. Mit PlaneLok verbindet der GL1425C einen ersten Höhenreferenzpunkt (auf dem der Laser aufgestellt ist) mit einem zweiten Höhenreferenzpunkt (auf dem der Laserempfänger aufgestellt ist) und definiert so die korrekte Neigung. Im PlaneLok-Modus wird der Laserstrahl in der Y-Achse automatisch auf die Sollhöhe am Empfänger HL760/CR700 geführt. Dadurch ist in diesem Modus der Laser in der Y-Achse geneigt, während für die X-Achse die automatische Selbsthorizontierun $\sqrt{2}$ tiv ist. Der Empfänger HL760/CR700 zeigt durchgehend die Sollhöhe des Lasers an. Der Empfänger muss dabei an der festen Position (Höhenreferenzpunkt 2) verbleiben. Für Messungen wird ein zweiter Empfänger benötigt. Sie sollten den Laser nicht in den manuellen Modus schalten oder den Empfänger entfernen.

WIE: Der PlaneLok-Modus kann bei horizontaler Aufstellung im Automatikmodus oder bei vertikaler Aufstellung im Automatik- und im manuellen Modus aktiviert werden.

Im horizontalen Modus steht PlaneLok nur für die Y-Achse zur Verfügung.

Im vertikalen Modus steht PlaneLok für die Y- oder die X-Achse zur Verfügung. Im vertikalen Modus muss der Empfänger mit nach unten gerichteter Fotozelle platziert werden.

Im vertikalen Modus für die Y-Achse müssen die Oberseite des Lasers und des Empfängers in dieselbe Richtung weisen.

1.) Stellen Sie den Laser auf dem ersten Referenzpunkt auf.

2.) Bringen Sie den HL760/CR700 an einer Messlatte/einem Höhenstab an. Stellen Sie Latte bzw. Stab direkt neben dem Laser auf und passen Sie die Höhe des Empfängers so an, dass der auf Sollhöhe ist. Die Sollhöhe des Empfängers entspricht nun der Höhe des Laserstrahls. 3.) Behalten Sie die Position des Empfängers an Latte bzw. Stab bei und stellen Sie die Latte/

den Stab auf dem zweiten Referenzpunkt auf. Richten Sie den Empfänger auf den Laser aus. 4.) Verwenden Sie die Peilhilfe oben auf dem Lasergehäuse, um Laser und Empfänger in Flucht zu bringen.

5.) Rufen Sie mit einem kurzen Druck auf die M-Taste (h) das Menü auf und wählen Sie den Eintrag >>PlaneLok<< aus.

6.) Horizontale Aufstellung: Drücken Sie kurz die E-Taste (j), um das PlaneLok-Untermenü zu öffnen. Wählen Sie >>PLY<< aus, um PlaneLok für die Y-Achse zu nutzen. Mit der E-Taste (j) starten Sie den PlaneLok-Modus (vgl.Abb. 21).

Vertikale Aufstellung: Drücken Sie kurz die E-Taste (j), um das PlaneLok-Untermenü zu öffnen. Wählen Sie >>PLY<< (für die Y-Achse, vgl.Abb. 34) oder >>PLX<< (für die X-Achse, vgl.Abb. 22) aus und drücken Sie die E-Taste (j), um den PlaneLok-Modus zu starten. 7.) Der Laser sucht nach dem Erestänger. Die Displays von Laser und Empfänger zeigen den blinkenden Hinweis "–PL–", wenn der Laser sucht und den Strahl auf Soll bringt (vgl.Abb. 23). Sobald die PlaneLok-Position erreicht ist, blinkt "-PL-" an Laser und Empfänger nicht mehr.

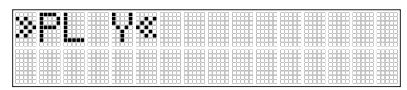

Abb. 21: PlaneLok für die Y-Achse bei horizontaler Aufstellung

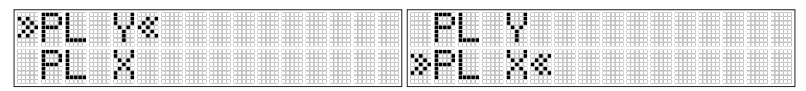

Abb. 22: PlaneLok für die Y/X-Achse bei vertikaler Aufstellung

|  |  |        |   |   |   | <br> |  |  |  |
|--|--|--------|---|---|---|------|--|--|--|
|  |  |        |   |   |   | m    |  |  |  |
|  |  | г<br>m | т | m | т | ---- |  |  |  |

Abb. 23: PlaneLok-Anzeige am Laser

**Hinweis:** Für beste Ergebnisse und höhere Reichweiten sollte der Empfänger mindestens einen Meter über Bodenniveau aufgebaut werden.

**Hinweis:** Im PlaneLok-Modus reagiert der Laser weiterhin auf Signale des Empfängers. Bei einem längeren Signalverlust (eine Minute) aktiviert der Laser einen Alarm (Strahl schaltet ab, Drehung hält an, Warnmeldung wird im LCD angezeigt). Der PlaneLok-Modus wird wieder aktiviert, sobald die Fehlermeldung mit der E-Taste (j) quittiert wurde (vgl.Abb. 24). Zum Beenden des PlaneLok-Modus können Sie am Laser oder an der Fernbedienung die Taste "Manuell" (c), eine beliebige Taste am Empfänger oder ESC in der App "Laser Remote" verwenden.

|  |     |           | -----<br>æ<br>___ | ____       |        |  |  |  |  |
|--|-----|-----------|-------------------|------------|--------|--|--|--|--|
|  | --- | --- ----- |                   | ---<br>--- | <br>-- |  |  |  |  |

Abb. 24: Fehlercode für blockierten Strahl

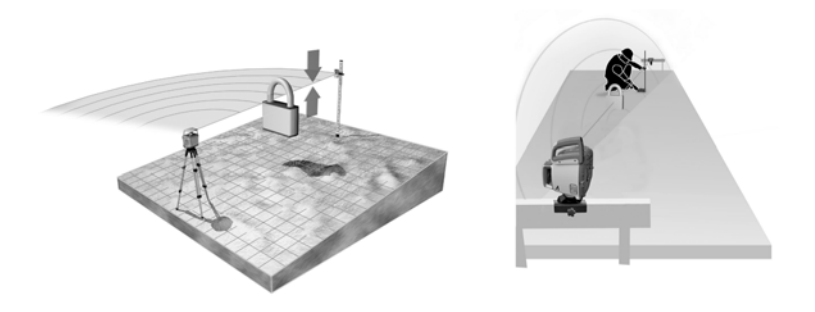

Abb. 25: PlaneLok bei horizontaler/vertikaler Aufstellung

## **17 Einstellungen**

ZWECK: Abhängig von der Messaufgabe müssen Sie verschiedene Einstellungen des Lasers anpassen.

WAS: Das funktioniert über die Einträge im Menü >>Settin $\sqrt{\sum}$ < (Einstellungen WIE: Rufen Sie mit der M-Taste (h) das Menü auf. Blättern Sie zu >>Settit und drücken Sie die E-Taste, um das Einstellungsmenü zu öffnen. Verwenden Sie den Auf- und den Abwärtspfeil, um ein Untermenü auszuwählen.

## **17.1 Koppeln**

#### **17.1.1 Bluetooth**

ZWECK: Bluetooth® ermöglicht die drahtlose Verbindung des Lasers mit anderen Bluetoothfähigen Geräten. Sie können den GL1425C über Bluetooth mit einem Smartphone verbinden, auf dem die App "Laser Remote" von Spectra Precision läuft.

WAS: "Laser Remote" kann im Google Play Store und im Apple App-Store heruntergeladen werden. Installieren Sie die App aus dem Store auf Ihrem Smartphone. WIE:

Option 1: Beim Einschalten des GL1425C ist der Koppelmodus 30 Sekunden lang aktiv. Starten Sie innerhalb dieses Zeitraums die App "Laser Remote". Beim ersten Aufrufen der App müssen Sie der Endbenutzer-Lizenzvereinbarung (EULA) zustimmen. Wenn Sie das nicht tun, können Sie die App nicht verwenden. Aktivieren Sie außerdem die GPS-Funktion des Smartphones. Sobald die Bluetooth-Verbindung hergestellt ist, leuchtet die Laserstatus-LED (d) blau und in der App "Laser Remote" wird die Standardanzeige des GL1425C angezeigt.

Option 2: Drücken Sie die M-Taste (h) am Laser (nicht an der Fernbedienung), um das Menü aufzurufen. Blättern Sie zu >>Setting (S) (Einstellunger (U) d drücken Sie die E-Taste (j), um das Untermenü zu öffnen. Blättern Sie zum ersten Eintrag >>PailOpk< (KoppellOp) d drücken Sie die E-Taste (j), um das Untermenü zu öffnen. Wählen Sie den ersten Untermentrag >>Bluetooth<< und drücken Sie die E-Taste (j), um den Koppelmodus zu aktivieren. Der Koppelmodus für Bluetooth-Verbindungen bleibt 30 Sekunden lang aktiv. Starten Sie dann die App "Laser Remote". Sobald die Bluetooth-Verbindung hergestellt ist, leuchtet die Laserstatus-LED (d) blau und in der App "Laser Remote" wird die Standardanzeige des GL1425C angezeigt.

#### **17.1.2 Funk**

ZWECK: Der Datenaustausch zwischen Fernbedienung sowie Empfänger und Laser erfolgt per Funk. Zusammen mit dem Laser gekaufte Fernbedienungen und Empfänger sind normalerweise bereits mit dem Laser gekoppelt. Unter gewissen Umständen kann diese Zuordnung verloren gehen. Falls Sie die Fernbedienung oder den Empfänger separat erworben haben, sind diese Geräte noch nicht mit dem Laser gekoppelt.

WAS: Sie müssen die Funkverbindung einrichten, damit Steuersignale und Daten zwischen den Geräten übertragen werden können.

WIE: Option 1: Vergewissern Sie sich, dass der Laser ausgeschaltet ist. Halten Sie die Taste "Manuell" (c) gedrückt und schalten Sie dabei den Laser mit der Einschalttaste (a) ein. Der Koppelmodus für Funkverbindungen ist jetzt sechs Sekunden lang aktiv.

Option 2: Drücken Sie die M-Taste (h) am Laser, um das Menü aufzurufen. Blättern Sie zu >>Setti $\cos\left(\frac{1}{\cos\left(\frac{1}{\cos\left$ Blättern Sie zum ersten Eintrag >>Pampe << (Koppeln) und drücken Sie die E-Taste (j), um das Untermenü zu öffnen. Blättern Sie zu E-Radio << (Hansland drücken Sie die E-Taste (j), um den Koppelvorgang für Funkverbindungen zu starten. Der Koppelmodus für Funkverbindungen ist jetzt acht Sekunden lang aktiv.

#### **17.2 Stoßalarm (Höhenalarm)**

ZWECK: Die Stoßwarnung (Höhenalarm) überwacht die Instrumentenhöhe auf der Baustelle. Änderungen der Instrumentenhöhe (z. B. ein Stoß gegen das Stativ oder ein einsinkendes Stativbein) führen zu einem Alarm. Diese Sicherheitsfunktion gewährleistet die Genauigkeit der Messung. Wenn es aufgrund einer gewollten oder ungewollten Veränderung der Aufstellung zu einer Höhenabweichung von mehr als 30 mm auf 10 m kommt, wird eine Warnung ausgegeben Das entspricht einer Veränderung der Stativhöhe um etwa 3 mm.

Während der Lasereinrichtung ist die Stoßwarnung nicht aktiv, damit die in dieser Phase üblichen Höhen- und Positionsänderungen des Stativs und Lasers nicht zu einer kontinuierlichen Warnung führen. Die Stoßwarnung des GL1425C wird erst mit einer einstellbaren Verzögerung aktiviert. Sobald dieser Zeitraum verstrichen und die Einrichtung abgeschlossen ist, wird die Funktion aktiviert.

WAS: Bei einem Alarm stoppt die Rotation, der Laserstrahl wird abgeschaltet, ein Warnsignal ertönt und die LED "HI/MAN" (e) blinkt alle vier Sekunden; in der rechten Ecke der Hauptanzeige in der App werden HI-Symbole angezeigt. Sie müssen die Aufstellung des Lasers prüfen und korrigieren, sodass der Anfangszustand wiederhergestellt ist.

Sie können die Verzögerung für die Stoßwarnung (Höhenalarm) am GL1425e plbst festlegen. D<del>ie (Korrektur der) Aufstellung muss innerhalb dieses Zeitraums erfolgen.</del> [الصحيحة عن الصحيح التي التي التي ال Stoßwarnung/den Höhenalarm abschalten (nicht empfohlen) oder die Verzögerungszeit auf 30 Sekunden oder 5 Minuten (Vorgab

WIE: Rufen Sie mit der M-Taste (h) das Menü auf. Blättern Sie dazu bis zum Untermenü >>SettinGeb</a></a>(EinstellungerGebiuden Sie die E-Taste (j), blättern Sie zu Aler $\ll$  (Hohenalarm $\sim$ d drücken Sie die E-Taste (j), um das Untermenü "HI- $\ll$ alert" (Höhenalarm) zu öffnen. Wählen Sie eine der Optionen für die Verzögerung aus und bestätigen Sie Ihre Wahl mit der E-Taste.

> **>>HI 5 min<<** *(Vorgabe)* **>>HI 30 sec<< >>HI-off<< (Höhenalarm aus)**

#### **17.3 Neigungsanzeige**

ZWECK: Je nach Projekt werden unterschiedliche Maßeinheiten für Neigungen verwendet. Manchmal sind es Neigungsprozent, manchmal Promille und manchmal Grad. WAS: Sie können die Anzeigeeinheit für den GL1425C auswählen: Prozent, Promille oder Grad. Rufen Sie dazu das Einstellungsmenü auf. Wenn Sie die Einheit ändern, werden die Werte von Prozent in Promille oder Grad umgerechnet.

WIE: Rufen Sie mit der M-Taste (h) das Menü auf. Blättern Sie zu

>>Grade Display<< (Neigungsanzeige) und drücken Sie die E-Taste (j), um das Untermenü zu öffnen. Markieren Sie die gewünschte Einheit: Prozent (%), Promille (‰) oder Grad (). Drücken Sie die E-Taste (j), um Ihre Wahl zu bestätigen.

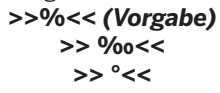

**Hinweis:** Für Prozent und Grad werden höchstens zwei Nachkommastellen angezeigt. Für Promille wird höchstens eine Nachkommastelle angezeigt.

#### **17.4 Startneigung**

ZWECK: Beim Einschalten des Lasers wird automatisch der zuletzt verwendete Neigungswert verwendet. Das ist nützlich, wenn eine Messaufgabe mehrere Tage dauert. Wenn der Laser allerdings von verschiedenen Personen benutzt wird, kann dies eine Gefahr darstellen. Möglicherweise wird dann unbeabsichtigt mit der vorherigen Neigungseinstellung gearbeitet.

WAS: Daher können Sie das Gerät auch so einstellen, dass nach dem Einschalten stets 0 Grad Neigung verwendet werden.

WIE: Rufen Sie mit der M-Taste (h) das Menü auf. Blättern Sie zu >>Settings<< (Einstellungen und drücken Sie die E-Taste (j), um das Untermenü zu öffnen. Blättern Sie zu >>Starlo Grade<<<u>(Startneigung</u>) und drücken Sie die E-Taste (j), um das Untermenü zu öffnen. wählen Sie "Saved") (Gespeichert, vo<sub>rgan</sub>e) oder "0 Grade") (0-Neig<sub>ung</sub>) aus.

#### **>>Saved<<** *(Gespeichert, Vorgabe)* **>>0-Neigung<<**

#### **17.5 Beleuchtung**

ZWECK: Bei geringer Umgebungshelligkeit ist das Display nicht leicht abzulesen. Darum sind Laser und Fernbedienung mit einer Hinterle**ichtung ausgestattet. Allerdings benötigt diese** Hinterl**on**tung Strom und reduziert somit die Akkustandzeit.

WAS: المسلم b Anwendung können Sie die Leuchtdau سلم Lin die Hinterleuchtung kürzer oder länger einstellen: 8 Sekunden oder 60 Sekunden.

WIE: Rufen Sie das Menü mit der M-Taste (h) auf. Blättern Sie bis zum Eintrag >>Settings<< (Einstellung) und drücken Sie die E-Taste (j), um das Untermenü zu öffnen. Blättern Sie zu >>Backlight<< (Beleuchtung) und drücken Sie die E-Taste (j), um das Untermenü zu öffnen. wählen Sie die Beleuchtungsdauer aus: 8 Sekunden (Vor 60 Sekunden. Bestätigen Sie die Auswahl durch Drücken der E-Taste (j).

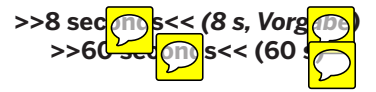

#### **17.6 Empfindlichkeit**

ZWECK: Projekt- und Genauigkeitsanforderungen sowie Umgebungsbedingungen sind unterschiedlich. Auf manchen Baustellen verursachen schwere Baumaschinen starke Vibrationen, auf anderen rüttelt der Wind am Instrumeni<mark>d</mark> WAS: Der GL1425C unterstützt mehrere Empfindlichkeitsstufen für die variablen Baustellenbedingungen. In allen Studen wird eine möglichst genaue Horizon Tung oder Neigung er**zeit.** Lediglich die Toleranz für Störungen durch Vibrationen oder Ind ist unterschied Die drei Empfindlichkeitsstufen für den GL1425C sind diese: "Low" (Niedr starke Böen u<u>nd V</u>ibrationen, "Name" (Mit $\epsilon$ n) für normale Baustellenbedingungen (Vor $\epsilon$ b) und "H $_{e}$ m] (H $_{e}$ Cn)) für sehr ruhi $\gtrsim$ Imgebu $\gtrsim$ Jn. WIE: RUGGIS Sie das Menü mit der M-Taste (h) auf. Blättern Sie bis zum Eintrag >>S $\lceil \mathcal{C} \rceil$ gs<< (Einste $\lceil \mathcal{C} \rceil$ gen) und drücken Sie die E-Taste (j), um das Untermenü zu öffnen. Blätter Sie zu "Sens $\sum_{i=1}^{n} y^{i}$  (Emp $\sum_{i=1}^{n}$ lichkeit) und drücken Sie erneut die E-Taste (j), um das Untermenü zu öf $\geq$ . Wählen die gewünschte Empfindlichkeitsstufe aus: " lle" (Vo<mark>rga</mark>pe) oder "I **>>Low<< (Niedrig) >>Middle<< (Mittel)**

#### **17.7 Sprache**

ZWECK: Der GL1425C kann weltweit und von Personal aus verschiedenen Ländern eingesetzt werden. Daher kann die Anzeigesprache des GL1425C eingestellt werden.

**>>High<< (Hoch)**

WAS: Der GL1425C unterstützt mehrere Anzeigesprachen. Ab Werk ist er auf Englisch eingestellt. Wenn Sie die App "Laser Remote" verwenden, können Sie keine Sprache für die Oberfläche der App auswählen. Die App verwendet stets die Sprache des Betriebssystems, sofern diese unterstützt wird. Wird für das Smartphone eine nicht unterstützte Sprache verwendet, wird die App mit englischer Oberfläche angezeigt.

WIE: Rufen Sie mit der M-T<sub>(37</sub>) (h) das Menü auf. Blättern Sie mit Auf- oder Abwärtspfeil (f) bis zum Eintrag >>Langua $\sum_{\alpha}$  (Sprache). Drücken Sie die E-Taste (j), um das Untermenü zu öffnen. Wählen Sie die gewünschte Sprache aus (Markierung mit >> <<) und bestätigen Sie Ihre Wahl mit der E-Taste.

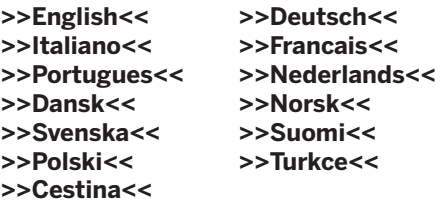

#### **17.8 Funkkanal**

ZWECK: Der Laser GL1425C und die Fernbedienung bzw. der Empfänger HL760/CR700 kommunizieren über Funk miteinander. Manchmal sind bestimmte Funkkanäle durch andere Geräte auf der Baustelle belegt oder werden gestört. Falls die Funkkommunikation nicht ordnungsgemäß funktioniert, können Sie auf einen fr $\sqrt{m}$ en Funkkanal wechseln. WAS: Der GL1425C unterstützt sechs verschiedene FLA kanäle: Kanal 0 (Vo $\sqrt{g}$ a e), 1, 2, 3, 4 und 5.

WIE: Der Funkkanal kann nur am Laser gewechselt w<u>erd</u>en. Rufen Sie mider M-Taste (h) das Menü auf. Blättern Sie zu >>Radi $\log$ annel<< (Funk $|\alpha_0|$ l) und drück $\log$ ie die E-Taste (j), um das Untermenü zu öffnen. Markidereis den gewünschten Funkkanal (0 bis 5) mit dem Aufoder Abwärtspfeil. Bestätigen Sie die Auswahl durch Drücken der E-Taste (j).

Hinweis: Nach dem Ändern des Funkkanals müssen der Laser und die Fernbedienung RC1402 sowie der HL760/CR700 erneut miteinander gekoppelt werden. Während des Koppelvorgangs werden diese Geräte auf den neuen Funkkanal eingestellt.

> **>>0<< >>1<< >>2<< >>3<< >>4<< >>5<<**

## **18 Info**

ZWECK: Das Infomenü enthält Angaben zum Lase $\bigcirc$  bei der  $\lceil\bigcirc\rceil$ embehandlung durch den Kundendienst us $\sqrt{n}$ lfreich sind.

WAS: Angaben zur Legiser: Modellnummer des Lasers, Akkuladezustand in %, Temperatur im Lasergehäuse in °C und °F, PWR-Firmwareversion, SENS-Firmw $\sum_{r=1}^{n}$  rsion, RADIO-Firmwareversion sowie die interne Seriennummer (SN) als HEX-Code (nicht identisch mit der aufgedruckten Seriennummer).

Angaben zur Laserbetriebsdauer.  $\mathsf{S}$ vird angezeigt, wie lange der Laser seit der Fertigung genutzt wurde. Die Dauer ist in Stunden und Minuten angegeben. Sie kann nicht zurückgesetzt werden. Angaben zum aktuell eingestellten Funkkanal.

WIE: Rufen Sie mit der M-Taste (h) das Menü auf. Blättern Sie mit Auf- oder Abwärtspfeil (f) bis zum Eintrag >>Info<<. Drücken Sie die E-Taste (j), um das Untermenü "Info" zu öffnen. Blättern Sie zu >>Ab<mark>out</mark> LS<< (Laser-Laster) und drücken Sie die E-Taste (j), um das Untermenü<br>zu öffnen. Blättern Ste zu >>Runter (Betrieb > (Betrieb > und drücken Sie die E-Taste (j), um z (Betrieb<sub>ro</sub>mden) und drücken Sie die E-Taste (j), um den aktuellen Betriebsstunden werd anzuzeigen. Deutscher Sie zu >>Radio<< (Funk) und drücken Sie die E-Taste (j), um die IP-Adresse des Lacers und den aktuell ein Wellten Runal anzuzeigen.

Untermenüs im Menü >>Ab<sub>on</sub>LS<< (Laser- $\sqrt{n}$ Markieren Sie den Eintrag >  $\frac{1}{\sqrt{100}}$ k< (Modelly and drücken Sie die E-Taste (j), um die Modellnummer des Lasers anzuzugen. Markieren Sie den Eintrag >>Bartely><< (Anaal) und drücken Sie die E-Taste (j) um die Akkuladezustand des Lasers anter bigen:

# **>>Good<< >>Weak<< >>Empty<< (Gut, Schwach, Leer)**

Markieren Sie den Eintrag >>Temperature<< (Temperatur) und drücken Sie die E-Taste (j) um die aktuelle Temperatur im Laser jäuse in °C und °F anzuzeigen.

**Hinweis:** Die Innentemperatur kann sich von der Umgebungstemperatur unterscheiden. Markieren Sie den Eintrag >>PWR-Fi $\sqrt{m}$ are<< und drücken Sie die E-Taste (j), um die Version

der PWR-Firmware anzuzeigen.<br>Markieren Sie den Eintrag >>SENSware<< und drücken Sie die E-Taste (j), um die Version der SENS-Firmware anzuzeigen.

Markieren Sie den Eintrag >>RADIO- $\sqrt{n}$  ware<< und drücken Sie die E-Taste (j), um die Version der RADIO-Firmware anzuzeigen.

Markieren Sie den Eintrag >>Seria $\sqrt{N}$ mber<< (Seri $\sqrt{m}$ ummer) und drücken Sie die E-Taste (j), um die interne Seriennummer als KEX-Code anzuzelen (vgl. Abb. 81).

Drücken Sie im Menü >>Runtimes<< (Betriebstunden) die E-Taste (j), um das Menü aufzurufen und den aktuen Betriebs denwert des Las anzuzeigen.

Drücken Sie im Menü >>Radio<< (Funk) die E-Taste (j), um das Menü aufzurufen und die IP-Adresse des Lasers und den aktuell eingestellten Funkkanal anzuzeigen.

## **19 Bestimmung der Instrumentenhöhe (iH)**

ZWECK: Im Normalfall muss die Instrumentenhöhe (iH) als Referenzhöhe bekannt sein, um andere Höhen zu ermitteln oder zu markieren.

WAS: Die Instrumentenhöhe (iH) ist die Höhe des Laserstrahls über oder unter einem Höhenfestpunkt oder einem anderen Referenzpunkt. iH kann durch Addieren der Stabablesung zur bekannten (Festpunkt-)Höhe bestimmt werden.

WIE: Stellen Sie den Laser auf und stellen Sie die Messlatte/den Höhenstab auf einen Höhenfestpunkt (HFP) bzw. einen Punkt mit bekannter Höhe. Schieben Sie den Empfänger an Stab bzw. Latte auf oder ab, bis er die Sollhöhe anzeigt (der Laserstrahl also mittig auf das Empfangsfenster trifft). Addieren Sie die Ablesehöhe auf die bekannte Höhe, um die Instrumentenhöhe zu berechnen.

Beispiel: Höhenfestpunkt = 30,55 m Ablesung  $= +1.32$  m Instrumentenhöhe = 31,87 m Auf diese iH beziehen sich alle weiteren Höhenmessungen. In Abbildung 26 ist die Berechnung grafisch dargestellt.

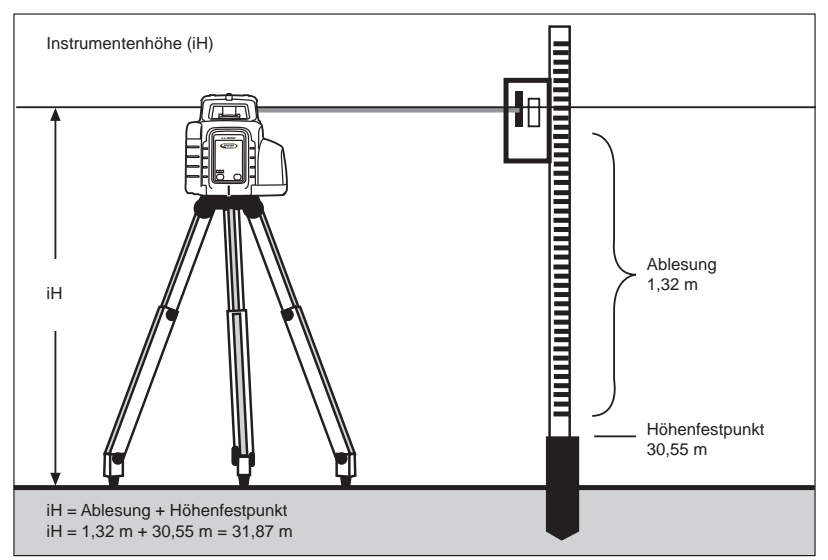

Abb. 26: Rechenbeispiel für die Instrumentenhöhe

## **20 Vertikaler Einsatz**

## **20.1 Automatischer Vertikalmodus**

## **20.1.1 Position der Laserlinie**

ZWECK: Eine häufige Messaufgabe besteht darin, zwischen zwei Referenzpunkten zu fluchten, um beispielsweise einen Graben auszuheben, eine Schalung zu  $g \circ g$ en oder einen Zaun aufzustellen.

WAS: Im Automatikmodus bei vertikaler Aufstellung wird die Laserebene vertikal (entlang der Y-Achse) aufges $\sqrt{a_n}$ t. Sie kann horizontal (entlang der X-Achse) versetzt werden. WIE: Das Gerät wertikal im Autor $\sqrt{m}$ kmodus aufgestellt (vgl. Abb. 27). In diesem Modus können Sie die Lage der Lase De in Richtung der X-Achse mit dem Links- oder Rechtspfeil (g) anpasser

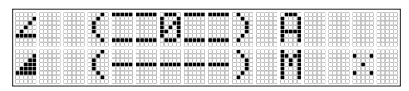

Abb. 27: Automatischer Modus (vertikale Aufstellung)

**Hinweis:** Im Automatikmodus bei vertikaler Aufstellung ist die X-Achse stets im manuellen Modus und wird nicht überwacht. Sie müssen selbst die X-Achse der Laserebene kontrollieren und auf Veränderungen achten, da es keinerlei Kompensation oder Warnung bei Stößen, Temperaturänderungen usw. gibt.

## **20.1.2 Scannen von Linien**

ZWECK: Beim vertikalen Einsatzter es nützlich, den Laser zu Begmeim Austrittsfenster zu zentrieren. Die Funktion "Linienscann" zentriert den Rotorkopf relativ zum Gehäuse. WAS: Der Linienschaft kann auf **Zwei Arten aktiviert werden. Der Rotorkopf prüft die Anschläge** der X-Achse (La $\mathcal{L}_{\mathcal{B}}$ trahl blinkt, Laser-LEDs sind ausgeschaltet) und fährt die Mittelpo $\mathcal{L}_{\mathcal{B}}$ n an. WIE: Option 1: Drücken Sie gleichzeitig den Links- und Rechtspfeil (g), um den Lannbescan zu starten (Abb. 29). Der Rotor fährt die Mittelposition an. Sie können die Bewegun Drücken der Taste "Manuell" (c) beenden und in den manuellen Modus schalten(Abb. 30). Anschließend können Sie mit dem Links- oder Rechtspfeil (g) Korrekturen nach links und rechts vornehmen. Drücken Sie kurz die Taste "Manuell" (c), um das Goranin den vollautomatischen Modus zu schalten.

Option 2: Rufen Sie mit der M-Taste (h) das Menü auf. Blättern Sie zu >>Line  $\log \log$ < (Linie $\log n$ , Abb. 28) und drücken Sie die E-Taste (j), um die Funktion zu starten ( $\frac{1}{\sqrt{2}}$ Abb. 29).  $\frac{1}{\sqrt{2}}$ können die Bewegung durch Drücken der Taste "Manuell" (c) beenden und in den manuelen Modus schalten (vgl. Abb. 30). Anschließend können Sie mit dem Linksoder Rechtspfeil (g) Korrekturen nach links und rechts vornehmen. Drücken Sie die Taste "Manuell" (h) erneut, um wieder in den vollautomatischen Modus zu wechseln. **Hinweis:** Im Automatikmodus bei vertikaler Aufstellung ist die X-Achse stets im manuellen Modus und wird nicht überwacht. Sie müssen selbst die X-Achse der Laserebene kontrollieren und auf Veränderungen achten, da es keinerlei Kompensation oder Warnung bei Stößen, Temperaturänderungen usw. gibt.

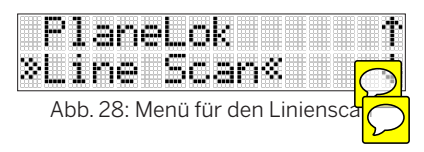

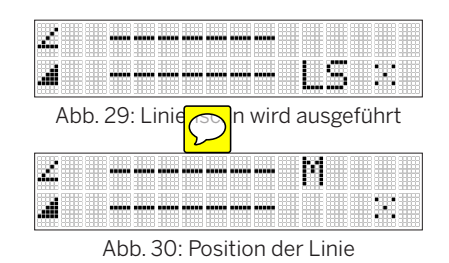

#### **20.1.3 PlaneLok Vertikal**

Siehe Kapitel 16

#### **20.2 Manueller Vertikalmodus**

WIE: Im Automatikmodus bei vertikaler Aufstellung können Sie durch Drücken der Taste "Manuell" (c) in den manuellen Modus wechseln.

Nun können Sie die Laserebene mit Auf- und Abwärtspfeil (f) in der Y-Achse bzw. mit Links- und Rechtspfeil (g) in der X-Achse anpassen.

Hinweis: Im manuellen Modus bei vertikaler Aufstellung sind X-Achse und Y-Achse stets im manuellen Modus und werden nicht überwacht. Sie müssen selbst die X- und Y-Achse der Laserebene kontrollieren und auf Veränderungen achten, da es keinerlei Kompensation oder Warnung bei Stößen, Temperaturänderungen usw. gibt.

## **21 Verwendung mit Empfänger**

#### **21.1 Koppeln von Laser und Empfänger HL760**

ZWECK: Für Gradel<sub>Gan</sub>h und PlaneLok müssen Laser und Empfänger gekoppelt sein, damit ein Datenaustausch m $\sum h$  ist.

WAS: Durch das Koppeln von Laser und Empfänger wird eine Funkverbindung aufgebaut. WIE: Vergewissern Sie sich, dass der Laser ausgeschaltet ist.

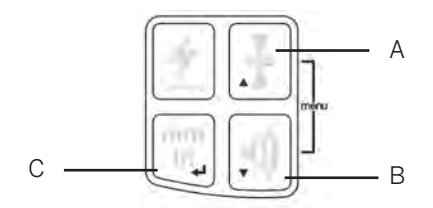

Schalten Sie zuerst den Empfänger ein. Halten Sie dann gleichzeitig die Tasten für  $T$ oleranz (Tott $\Gamma$ )/Aufwärts (A) und Lautstärke/Abwärts (B) zwei Sekunden lang gedrückt. Nach zwei Selen wird im Display der Hinweis MENU gefolgt von RDIO angezeigt. Rufen Sie mit ein**em kurzen Druck auf die Eingabetaste (C). Das Display zeigt den aktuellen Funkmodus** an.

"LS" bedeutet, dass der Empfänger mit einem kompatiblen Laser gekoppelt werden kann.

"HL" bedeutet, dass der Empfänger mit einem weiteren HL760 oder CR700 gekoppelt werden kann.

.OF" bedeutet, dass das Funkmondes Empfängers deaktiviert wurde.

Falls ein anderer Modus als "LS" angezeigt wird, drücken Sie die Einheitentaste (C). Die aktuelle Modusanzeige blinkt; drücken Sie die Toleranztaste (A) oder die Lautstärketaste (B) so oft, bis "LS" blinkend angezeigt wird.

Bestätigen Sie die Einstellung mit der Einheitentaste (C).

Drücken Sie kurz die Taste "Audio" (B), um "PAIR" (Koppeln) anzuzeigen.

Drücken Sie die Einheitentaste (C) erneut, um den Koppelvorgang einzuleiten. Ein rotierender Balken wird angezeigt. Der HL760 befindet sich im Koppelmodus.

Jetzt geht es mit dem Laser weiter. Halten Sie die Taste "Manuell" (c) gedrückt und schalten Sie den Laser ein. Die Akku-LED (b) blinkt schnell, da der Laser sich im Koppelmodus befindet. Nach dem Koppeln wird "PAIR OK" (Koppeln erfolgreich) am Empfänger angezeigt; ein langes Signal ertönt.

Der GL1425C ist nun mit dem Empfänger gekoppelt und wechselt in den Normalbetrieb. Drücken Sie am HL760 die Einschalttaste zwei Mal kurz, um das Menü zu schließen. Das Lasersymbol und das Antennensymbol zeigen an, dass die Kommunikation mit dem Laser möglich ist.

**INFO:** Diese Syn<sub>on e</sub> informieren über den Verbindungsstatus zwischen Empfänger und **Laster**. Falls etwas nicht funktioniert, sollten Sie zunächst die Symbole prüfen. Wird eines davon nicht angezeigt, kann dies mehrere Gründe haben:

- Der Laser ist ausgeschaltet. Prüfen Sie den Laser. Vielleicht gibt es einen guten Grund für die Abschaltung. Schalten Sie den Laser ein. Prüfen Sie nach einigen Sekunden, ob die Symbole wieder angezeigt werden.

- Laser und Empfänger sind nicht gekoppelt. Eventuell ist eine bestehende Zuordnung der beiden Geräte verloren gegangen. Führen Sie den Koppelvorgang wie in diesem Kapitel beschrieben erneut durch.

## **21.2 Koppeln von Laser und CR700**

Vergewissern Sie sich, dass der Laser ausgeschaltet ist.

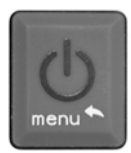

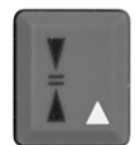

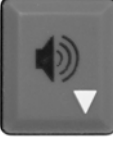

Schalten Sie zuerst den CR700 ein. Drücken Sie kurz die Einschalttaste (Menu) und blättern Sie zum Menü "RDIO". Vergewissern Sie sich, dass "RDIO LS" angezeigt wi<del>rd. D</del>rücken Sie andernfalls die Eingabetaste; das Symbol blinkt. Blättern Sie auf- oder abwärts, bis "LS" blinkt. Drücken Sie die Eingabetaste. Vergewissern Sie sich, dass "LS" nicht mehr blinkt. Markieren Sie die Option "PAIR" (Koppeln). Drücken Sie die Eingabetaste. Der CR700 befindet sich im Koppelmodus.

Jetzt geht es mit dem Laser weiter. Halten Sie die Taste "Manuell" (c) gedrückt und schalten Sie den Laser ein. Die Akku-LED (b) blinkt schnell, da der Laser sich im Koppelmodus befindet. Nach dem Koppeln wird "PAIR OK" (Koppeln erfolgreich) am Empfänger angezeigt; ein langes Signal ertönt.

Der GL1425C ist nun mit dem Empfänger gekoppelt und wechselt in den Normalbetrieb. Drücken Sie am CR700 kurz die Einschalttaste, um das Menü zu schließen. Das Lasersymbol und das Antennensymbol zeigen an, dass die Kommunikation mit dem Laser möglich ist.

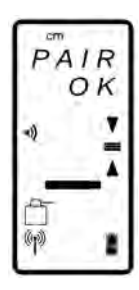

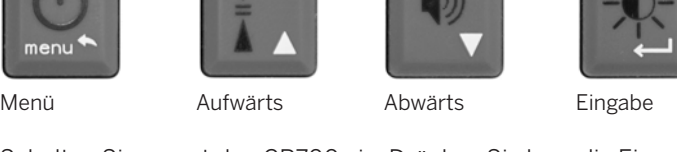

**INFO:** Diese Syn $\circledcirc$ e informieren über den Verbindungsstatus zwischen Empfänger und Laser. Falls etwas nicht funktioniert, sollten Sie zunächst die Symbole prüfen. Wird eines davon nicht angezeigt, kann dies mehrere Gründe haben:

- Der Laser ist ausgeschaltet. Prüfen Sie den Laser. Vielleicht gibt es einen guten Grund für die Abschaltung. Schalten Sie den Laser ein. Prüfen Sie nach einigen Sekunden, ob die Symbole wieder angezeigt werden.

Lase und Empfänger sind nicht gekoppelt. Eventuell ist eine bestehende Zuordnung der beiden Geräte verloren gegangen. Führen Sie den Koppelvorgang wie in diesem Kapitel beschrieben erneut durch.

## **22 Fernbedienung RC1402**

#### **22.1 Stromversorgung des RC1402**

a) Öffnen Sie den Batteriefachdeckel. Biegen Sie dazu die Lasche am Fach der RC1402 mit einer Münze o. ä. auf. Für das Gerät werden normalerweise Alkalibatterien verwendet. Sie können auch Akkus verwenden, die aber extern geladen werden müssen.

b) Legen Sie zwei Mignonbatterien Typ AA in das Batteriefach ein. Achten Sie dabei auf die richtige Polarität (Markierungen + und –).

c) Schließen Sie den Fac**cos**kel. Drücken Sie ihn nach unten, bis er einrastet.

#### **22.2 Ein-/Ausschalten der Funk-/IR-Fernbedienung RC1402**

Mit der Funkfernbedienung können Sie den Laser aus der Ferne bedienen.

Drücken Sie die Einschalttaste, um die Funkfernbedienung einzuschalten.

Halten Sie zum Ausschalten der Fernbedienung die Einschalttaste zwei Sekunden lang gedrückt.

Beim ersten Einschalten der Fernbedienung wird die Standardanzeige (Modellnummer und Softwareversion) drei Sekunden lang angezeigt (vgl.Abb. 31). Anschließend zeigt das LCD der RC1402 die momentane Laserfunktion an. Die Standardanzeige ist auch zu sehen, wenn die RC1402 außerhalb der Funkreichweite zum Laser oder nicht mit diesem gekoppelt oder wenn der Laser ausgeschaltet ist.

|                             |               | .402 U01.                              | a a<br>- - |
|-----------------------------|---------------|----------------------------------------|------------|
| <b>PARTS</b><br>- 3<br>n er | ×.<br>Ч.<br>m | - 1990<br>50.1<br>т.<br><b>Service</b> | wa m       |

Abb. 31: Standardanzeige RC1402

Mit jedem Tastendruck wird die LCD-Beleuchtung aktiviert. Sie schaltet abhängig von der Einstellung nach 8 bzw. 60 Sekunden ohne Tastendruck automatisch ab. Wie Sie die Dauer der Beleuchtung anpassen, wird in Kapitel 17.5 erklärt.

**Hinweis:** Fünf Minuten nach dem letzten Tastendruck schaltet die Fernbedienung automatisch ab, um Energie zu sparen.

#### **22.3 Koppeln der Fernbedienung RC1402 mit dem Laser**

ZWECK: Die Fernbedienung RC1402 kommuniziert über Funk mit dem Laser GL1425C. Das stellt sicher, dass nur der gekoppelte Laser mit der Fernbedienung gesteuert werden kann. WAS: Falls die Zuordnung der Geräte verloren gegangen ist, der Funkkanal geändert wurde oder eine weitere/neue Fernbedienung angeschafft wurde, muss der Koppelvorgang wiederholt werden.

WIE: Schalten Sie zunächst den Laser und die Fernbedienung aus. Beginnen Sie mit dem Laser. Halten Sie die Taste "Manuell" gedrückt, während Sie den Laser einschalten. Der Koppelmodus des Lasers ist nun sechs Sekunden lang aktiv. In diesem Zeitfenster müssen Sie den Koppelvorgang an der Fernbedienung starten. Halten Sie die Taste "Manuell" an der Fernbedienung gedrückt und schalten Sie die Fernbedienung ein.

Ein Signal ertönt am Laser. Im Display der Fernbedienung wird eine Sekunde lang "Pairing OK" (Koppeln erfolgreich) angezeigt. Danach ist der aktuelle Betriebsmodus zu sehen.

#### **22.4 RC1402: Menünavigation**

Rufen Sie mit einem kurzen Druck auf die Taste M das Menü auf.

Die momentan verfügbare Funktion ist durch spitze Klammern (>> <<) markiert. Ein Auf- oder Abwärtspfeil rechts gibt an, dass oben bzw. unten weitere Menüeinträge zu finden sind. Drücken Sie kurz auf die E-Taste, um ein Untermenü zu öffnen oder die markierte Funktion auszuwählen. Drücken Sie kurz die M-Taste, um zur vorherigen oder zur Standardanzeige zurückzukehren. Drücken Sie mehrfach auf den Auf- oder Abwärtspfeil, um durch das Menü zu blättern und einen Eintrag zu markieren.

Menüfunktionen für den GL1425CD

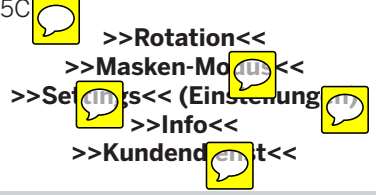

## **23 Problemlösung**

Sie können Fehlermeldungen am Laser, an der Fernbedienung RC1402 oder in der Ap mit einem kurzen Druck der E-Taste oder durch Betätigen der Schaltfläche "OK" in de App quittieren. Die Tabelle weiter unten enthält Beschreibungen und Lösungsansätze. Die letzten zwei oder drei Stellen der angezeigten Ziffernfolge sind der Fehlercode. In der App "Laser Remote" wird anstelle des Fehlercodes der Beschreibungstext angezeigt.

| --<br>m<br>. .<br>×<br>æ<br>-- | $-$ |
|--------------------------------|-----|

Abb. 32: Beispiel – Fehlercode für den Höhenalarm

Ist der angezeigte Fehlercode nicht in der nachstehenden Tabelle enthalten, wenden Sie sich bitte an den Kundendienst.

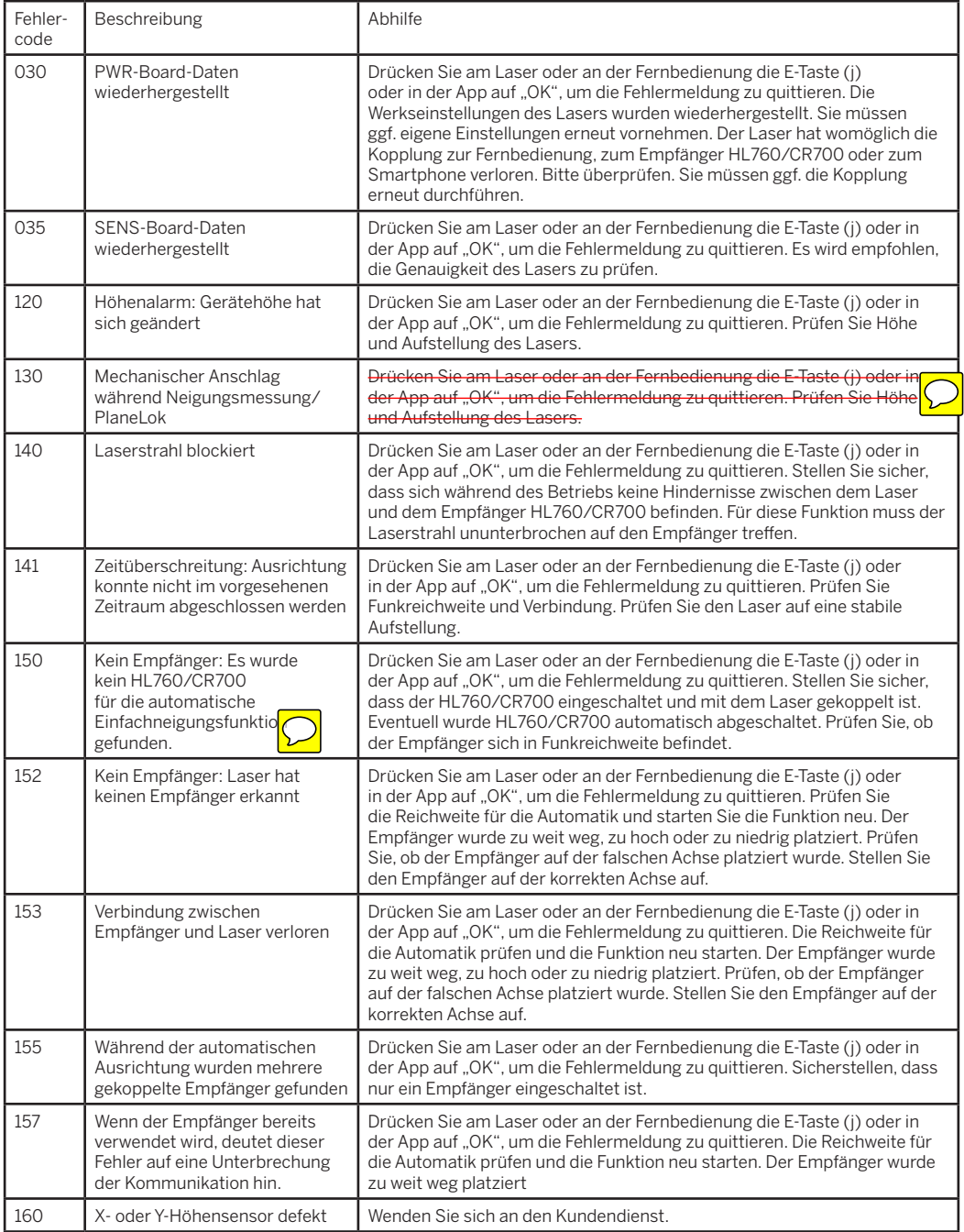

## **24 Prüfen der Kalibrierung**

#### **24.1 Prüfen der Kalibrierung von Y- und X-Achse**

1. Stellen Sie den Laser in 30 m Entfernungvon einer Wand auf und warten Sie, bis die Selbstholizontierung abgeschlossen ist. 2. Warten Sie, bis das Gerät akklimatisiert ist.

3. Stellen Sie für beide Achsen eine Neigung von 0,00 % ein.

4. Drehen Sie die +Y-Achse zur Wand.

5. Heben oder senken Sie den Empfänger, bis der Sollwert für die Achse +Y angezeigt wird. Markieren Sie die Sollhöhe mithilfe der Kerbe am Empfänger an der Wand.

Hinweis: Für eine höhere Präzision sollten Sie die kleinste Empfindlichkeitseinstellung (0,5 mm) am Empfänger nutzen. 6. Drehen Sie den Laser um 180 Grad (Achse -Y weist zur Wand) und warten sie, bis die Selbsthorizontierung abgeschlossen ist. 7. Heben oder senken Sie den Empfänger, bis der Sollwert für die Achse -Y angezeigt wird. Markieren Sie die Sollhöhe mithilfe der Kerbe an der Wand.

8. Messen Sie den Abstand zwischen den beiden Markierungen. Wenn der Abstand auf 30 m Entfernung mehr als 3 mm beträgt, muss der Laser kalibriert werden.

9. Drehen Sie den Laser nach dem Prüfen der Y-Achse um 90 Grad. Führen Sie die genannten Schritte für die X-Achsen durch. Beginnen Sie mit der +X-Achse.

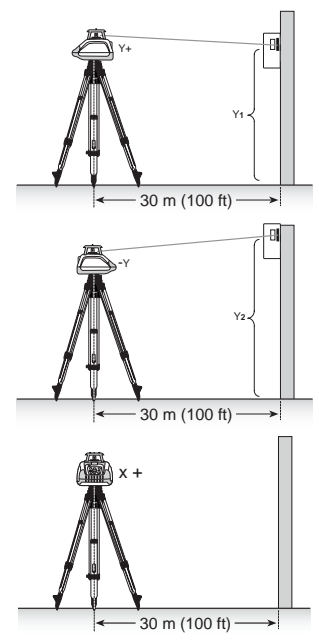

#### **24.2 Prüfen der Kalibrierung der Z-Achse (vertikal)**

Zum Prüfen der vertikalen Kalibrierung benötigen Sie ein Senklot mit 10 m langer Schnur. 1. Hängen Sie das Senklot vor einem Bauwerk in einer Höhe von mindestens 10 m auf (z. B. aus einem Fenster).

2. Stellen Sie den Laser vertikal auf, sodass der Strahl am oberen Ende der Schnur auf die Sollhöhenposition des Empfängers trifft.

3. Führen Sie den Empfänger von oben nach unten an der Schnur entlang und prüfen Sie dabei auf mögliche Abweichungen. Wenn es zu Abweichungen von über einem Millimeter kommt, muss die Vertikalachse kalibriert werden.

## **25 Kundendienst**

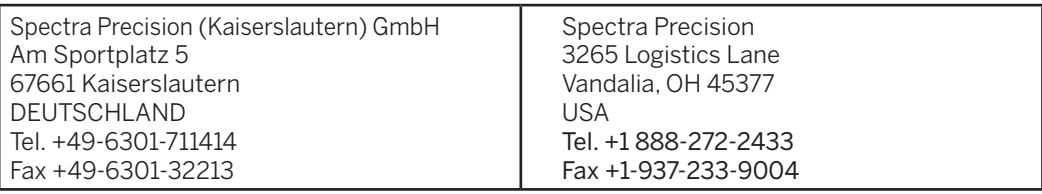

#### **25.1 Servicemenü**

Das Servicemenü (Abb. 33) ist ausschließlich für den Kundendienst des Händlers bzw. Herstellers gedacht.

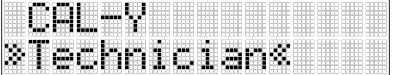

Abb. 33: Servicemenü

## **26 Geräteschutz**

Setzten Sie das Gerät keinen extremen Temperaturen oder Temperaturschwankungen aus. (Lassen Sie es nicht in einem Fahrzeug liegen.) Das Gerät ist überaus robust und kann sogar Stürze vom Stativ überstehen. Dennoch sollten Sie nach einem Sturz die Genauigkeit der Horizontierung überprüfen, bevor Sie damit arbeiten. Wie das geht, erfahren Sie in Kapitel 24 "Kalibrierung"<sup>1</sup>

Der Laser ist wasserfest und kann im Innen- und Außenbereich eingesetzt werden.

## **27 Reinigung und Wartung**

Schmutz und Wasser auf dem Austrittsfenster des Lasers beeinträchtigen die Qualität und Reichweite des Strahls erheblich. Verwenden Sie zum Reinigen einen Wattebausch. Entfernen Sie Verschmutzungen am Gehäuse mit einem fusselfreien, warmen, feuchten und glatten Tuch. Verwenden Sie keine scharfen Lösungsmittel oder Reiniger.

Lassen Sie das Gerät nach dem Reinigen an der Luft trocknen. Legen Sie Laser oder Zubehör niemals in den Transportkoffer, wenn diese Teile feucht sind.

## **28 Umweltschutz**

Laser, Zubehör und Verpackung müssen am Ende der Nutzungsdauer recycelt werden. Auf allen Kunststoffteilen ist für das Recycling der Werkstofftyp angegeben.

**Hinweis:** Akkus und Batterien dürfen nicht über den Hausmüll entsorgt, ins Wasser geworfen oder verbrannt werden. Entsorgen Sie diese Komponenten gemäß den örtlichen Umweltvorschriften.

Hinweis an unsere Kunden in der Europäischen Union

Hinweise zum Produktrecycling und weitere Informationen finden Sie auf dieser Website: https://www.trimble.com/en/our-commitment/responsible-business/product-compliance, environmental-compliance

Recycling in Europa: Für das Trimble-WEEE-Recycling wählen Sie die Rufnummer +31 497 53 2430 und fragen Sie nach dem "WEEE-Beauftragten" oder schreiben Sie mit der Bitte um Hilfestellung an folgende Adresse:

Trimble Europe BV WEEE Recycling Industrieweg 187A 5683 CC, Best Niederlande

Sie erhalten keine Bestätigung für eingeschickte Elektro- und Elektronik-Altgeräte.

## **29 Garantie**

Spectra Precision LLC gewährt für den GL1425C eine 5-Jahresgarantie auf Materialund Herstellungsfehler. Während des Garantiezeitraums repariert oder ersetzt Spectra Precision LLC oder ein autorisiertes Servicezentrum nach eigenem Ermessen defekte Teile oder das gesamte Produkt, das innerhalb des Garantiezeitraums bemängelt wurde. Eventuelle Reisezeiten, Reisekosten und Tagesspesen auf dem Weg zum Reparaturort und zurück werden dem Kunden zu den dann geltenden Sätzen in Rechnung gestellt. Garantieeinsendungen sind an Spectra Precision LLC oder die nächstgelegene autorisierte Stelle (z. B. ein Servicezentrum) zu schicken. Die Versandkosten trägt der Käufer. Jeglicher Hinweis auf fahrlässige oder nicht ordnungsgemäße Verwendung, auf Unfall oder auf Reparaturversuche durch nicht vom Werk autorisierte Personen oder mit nicht von Spectra Precision LLC zertifizierten oder empfohlenen Teilen führt automatisch zum Erlöschen der Garantie. Die Kalibrierung des Lasers wurde mit besonderer Sorgfalt durchgeführt; sie ist jedoch nicht von der Garantie abgedeckt. Für die Beibehaltung (Prüfung und Einstellung) der Kalibrierung sind Sie als Nutzer verantwortlich.

Eine weitergehende Haftung durch Spectra Precision LLC für Kauf und Verwendung ihrer Ausrüstungen ist ausgeschlossen. Spectra Precision LLC haftet nicht für Folgeschäden oder -verluste jeglicher Art. Mit Ausnahme des oben Genannten tritt diese Garantie an Stelle aller anderen Garantien, einschließlich aller konkludenten Garantien der Handelsüblichkeit oder der Eignung für einen bestimmten Zweck. Diese Garantie tritt an Stelle aller anderen ausdrücklichen oder konkludenten Garantien.

## **30 Technische Spezifikation**

#### **30.1 Technische Daten: Laser GL1425C**

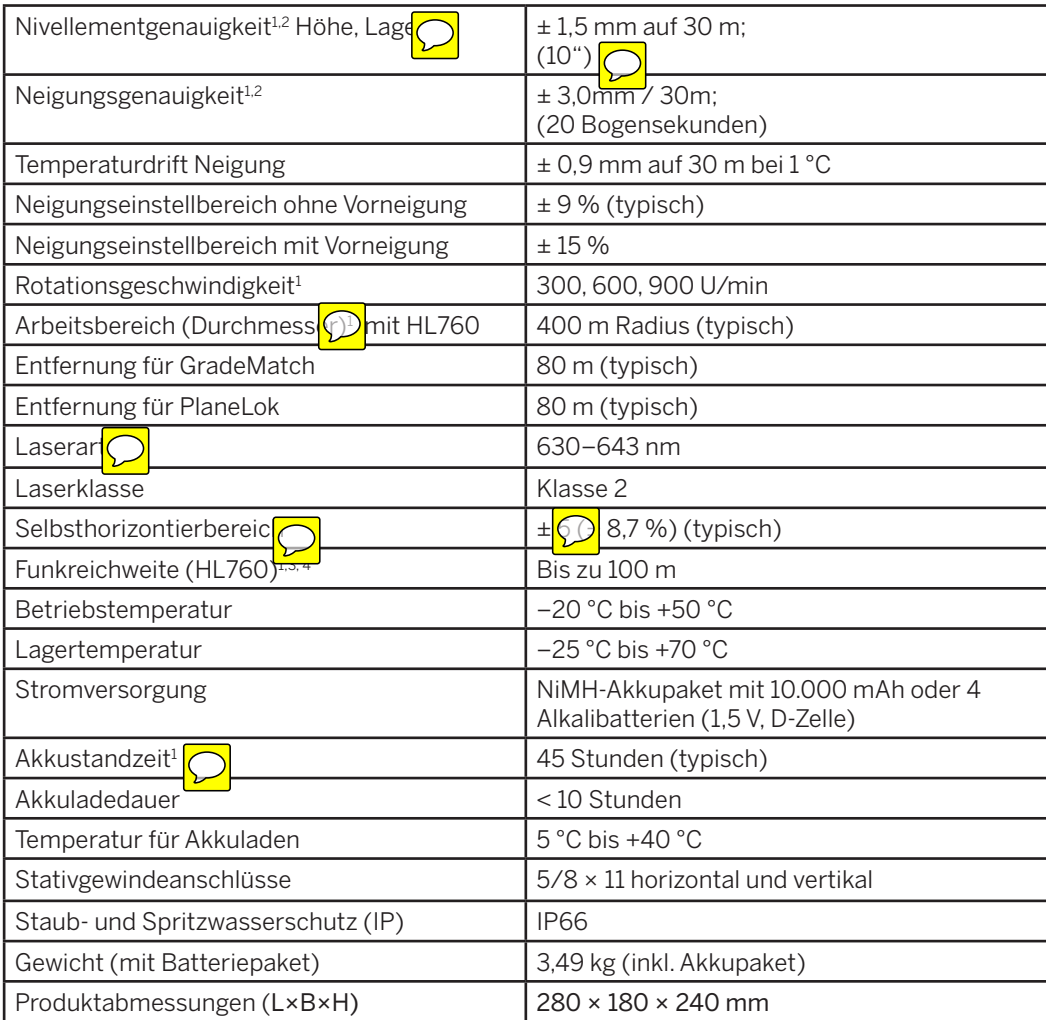

#### **30.2 Technische Daten: Laserfernbedienung RC1402**

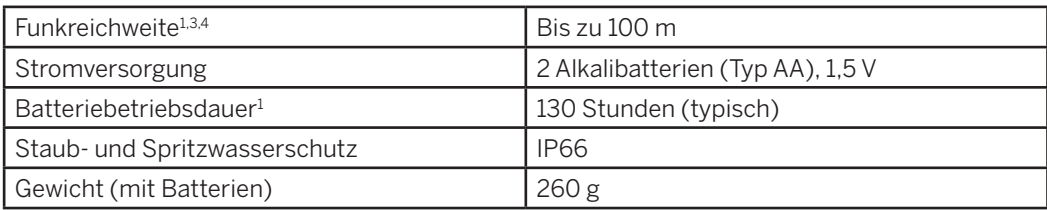

1 bei 21 °C

2 entlang der Achse

3 bei optimalen atmosphärischen Bedingungen

4 bei einer Aufstellung in mindestens 1 m Höhe

## **31 Konformitätserklärung**

Wir,

Spectra Precision LLC,

erklären hiermit eigenverantwortlich, dass die Produkte

GL1425C und optional RC1402

auf die sich diese Erklärung bezieht, mit nachfolgenden Normen übereinstimmen:

EN 300 440-2 V1.1.1:2004, EN 301 489-03 V1.4.1:2002, EN 301 489-01 V1.4.1:2002,

EN 50371:2002 und die Anforderungen der R&TTE-Richtlinie 1999/5/EG erfüllen.

## **32 UKCA**

Wir erklären in alleiniger Verantwortung, dass die Produkte GL1425C und RC1402 alle anwendbaren Bestimmungen der unten aufgeführten Vorschriften erfüllen und mit den folgenden Normen übereinstimmen.

EN 60825-1:2014

EN IEC 62368-1:2020 + A11:2020 EN 61000-6-3:2007 + A1:2011 EN IEC 61000-6-2:2019

## **33 Elektromagnetische Verträglichkeit**

Konformitätserklärung (Teil 15.19): Dieses Gerät entspricht Teil 15 der FCC-Vorschriften. Der Betrieb unterliegt den folgenden zwei Bedingungen: (1) Das Gerät darf keine schädlichen Strahlungen verursachen und (2) muss alle empfangenen Strahlungen bewältigen können, inklusive solcher, die einen falschen Betrieb verursachen könnten.

Warnung (Teil 15.21): Änderungen oder Modifikationen, die nicht ausdrücklich von der zuständigen Stelle genehmigt sind, führen zum Erlöschen der Betriebserlaubnis für das Gerät. Das gilt insbesondere für die Antenne, die zum Lieferumfang von GL1425C und RC1402 gehört. Gemäß den Vorschriften von Industry Canada darf dieser Funksender nur mit einer Antenne des Typs und des maximalen (oder eines geringeren) Gewinns betrieben werden, die von Industry Canada für den Sender genehmigt wurde. Um das Risiko möglicher Funkstörungen für andere Nutzer zu senken, müssen Antennentyp und Gewinn so gewählt werden, dass die äquivalente isotrope Strahlungsleistung (EIRP) die für eine erfolgreiche Kommunikation erforderliche Leistung nicht überschreitet.

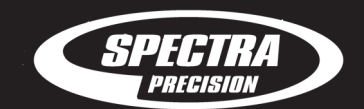

Spectra Precision LLC 3265 Logistics Lane Vandalia, OH 45377 U.S.A. Phone +1 888-272-2433 Spectra Precision (Kaiserslautern) GmbH Am Sportplatz 5 67661 Kaiserslautern GERMANY Phone +49-6301-711414

spectraprecision.com

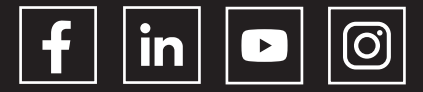

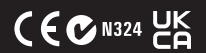

© 2023, Spectra Precision LLC. All rights reserved. PN 128223-00 Rev. A (01/23)